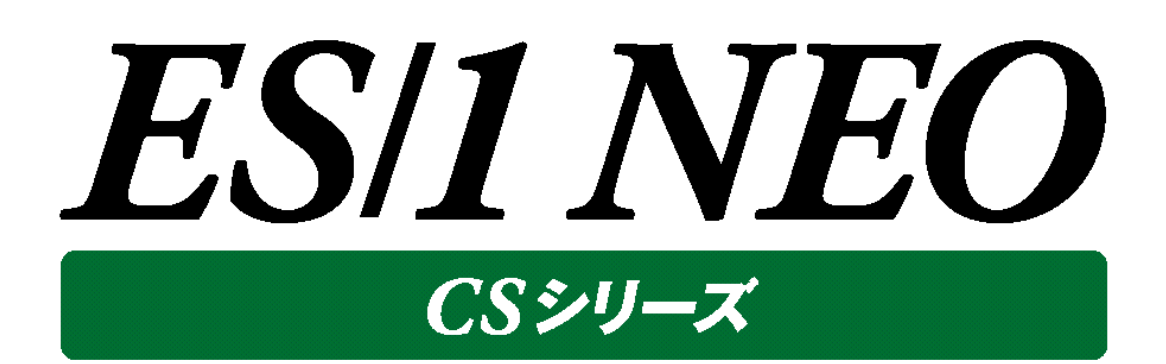

# 出力結果解説書 その 8 (JP1/AJS)

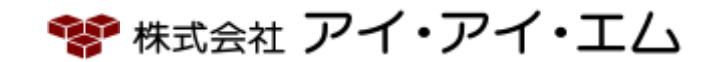

第1版 2017年2月

©版権所有者 株式会社 アイ・アイ・エム 2017 年

**© COPYRIGHT IIM CORPORATION, 2017**

**ALL RIGHT RESERVED. NO PART OF THIS PUBLICATION MAY REPRODUCED OR TRANSMITTED IN ANY FORM BY ANY MEANS, ELECTRONIC OR MECHANICAL, INCLUDING PHOTOCOPY RECORDING, OR ANY INFORMATION STORAGE AND RETRIEVAL SYSTEM WITHOUT PERMISSION IN WRITING FROM THE PUBLISHER.**

**"RESTRICTED MATERIAL OF IIM "LICENSED MATERIALS – PROPERTY OF IIM**

# 目 次

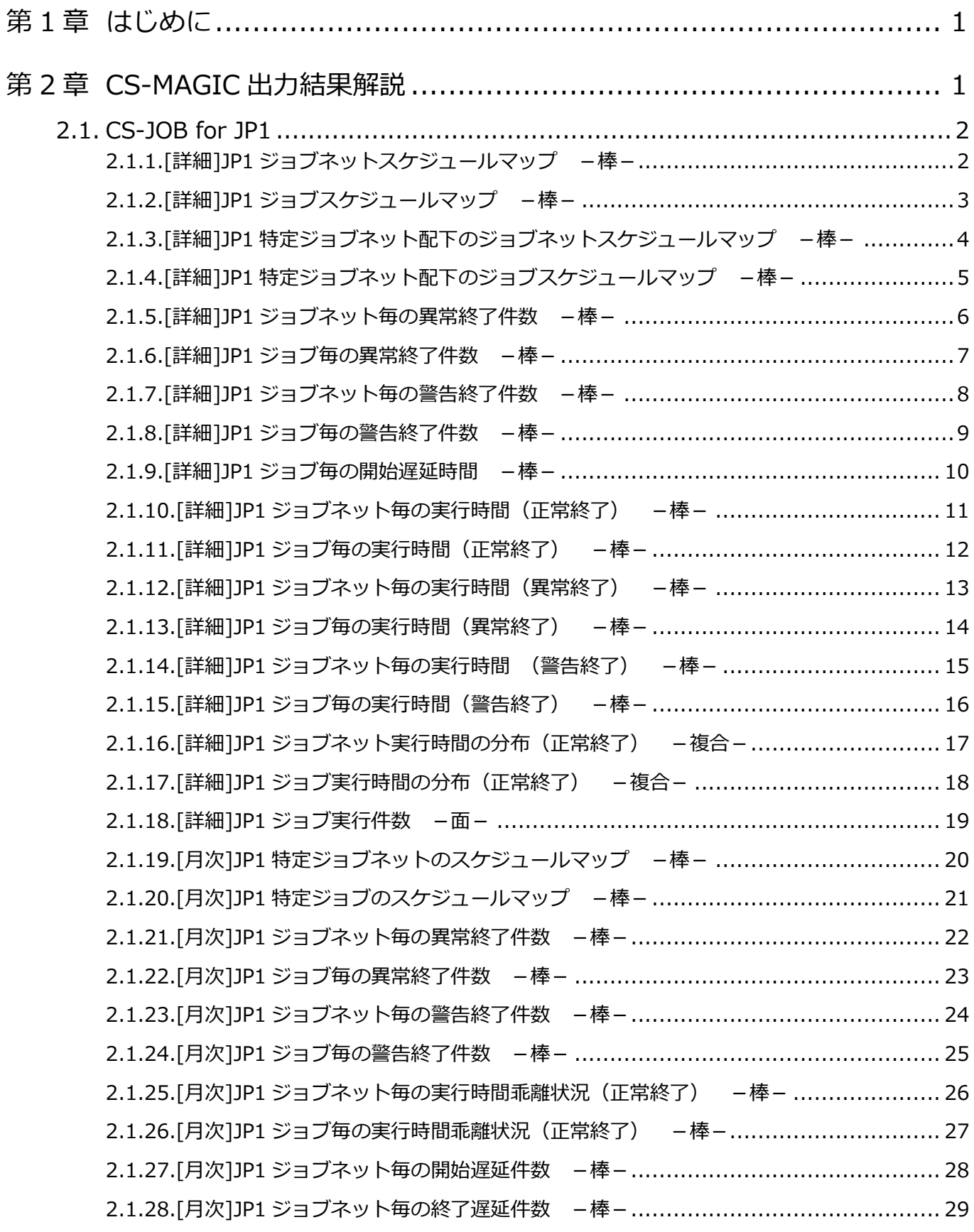

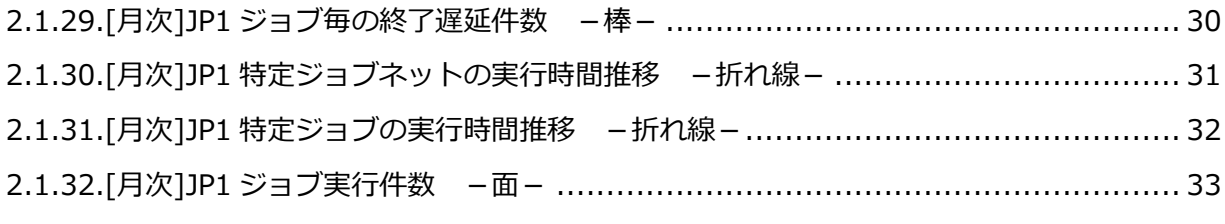

出力結果解説書 その8

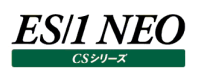

## <span id="page-4-0"></span>第1章 はじめに

本書では、ES/1 NEO CS シリーズ CS-MAGIC の出力結果について解説します。 なお、CS-MAGIC の詳細な使用方法に関しては、別紙マニュアルを参照してください。

<参照マニュアル> CS-MAGIC 使用者の手引き

## <span id="page-4-1"></span>第2章 CS-MAGIC 出力結果解説

ここでは、サーバ資源別に CS-MAGIC が出力するファイルの内容について説明します。以下の構成から成り立っています。

【所属カテゴリー名】 CS-MAGIC の該当クエリーが所属しているカテゴリー名

【クエリー名】 CS-MAGIC の該当クエリー名

【出力ファイル名】 CS-MAGIC の該当クエリーによって出力されるファイル名

【出力形式】 CS-MAGIC の該当クエリーによって出力可能なファイルの種類 (CSV 形式ファイル/Excel グラフ/イメージ形式グラフ)

【対象 OS】 CS-MAGIC の該当クエリーが対象とする OS の種類

【グラフタイトル】 CS-MAGIC の該当クエリーを使用して Excel グラフを出力した場合のグラフタイトル

【グラフ内容/ファイル内容】 CS-MAGIC の該当クエリーを使用して出力される Excel グラフや CSV 形式ファイルの内容に関する説明文

【用語説明】 出力結果の中で使用されている重要な用語に関する説明

【チェックポイント】

出力結果の中で着目すべきポイント

**メモ! Office のバージョンにより、本書に掲載されているグラフとは見た目に若干の差異が生じることがあります。**

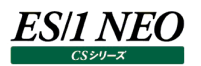

#### <span id="page-5-0"></span>**2.1. CS-JOB for JP1**

#### <span id="page-5-1"></span>**2.1.1. [詳細]JP1 ジョブネットスケジュールマップ -棒-**

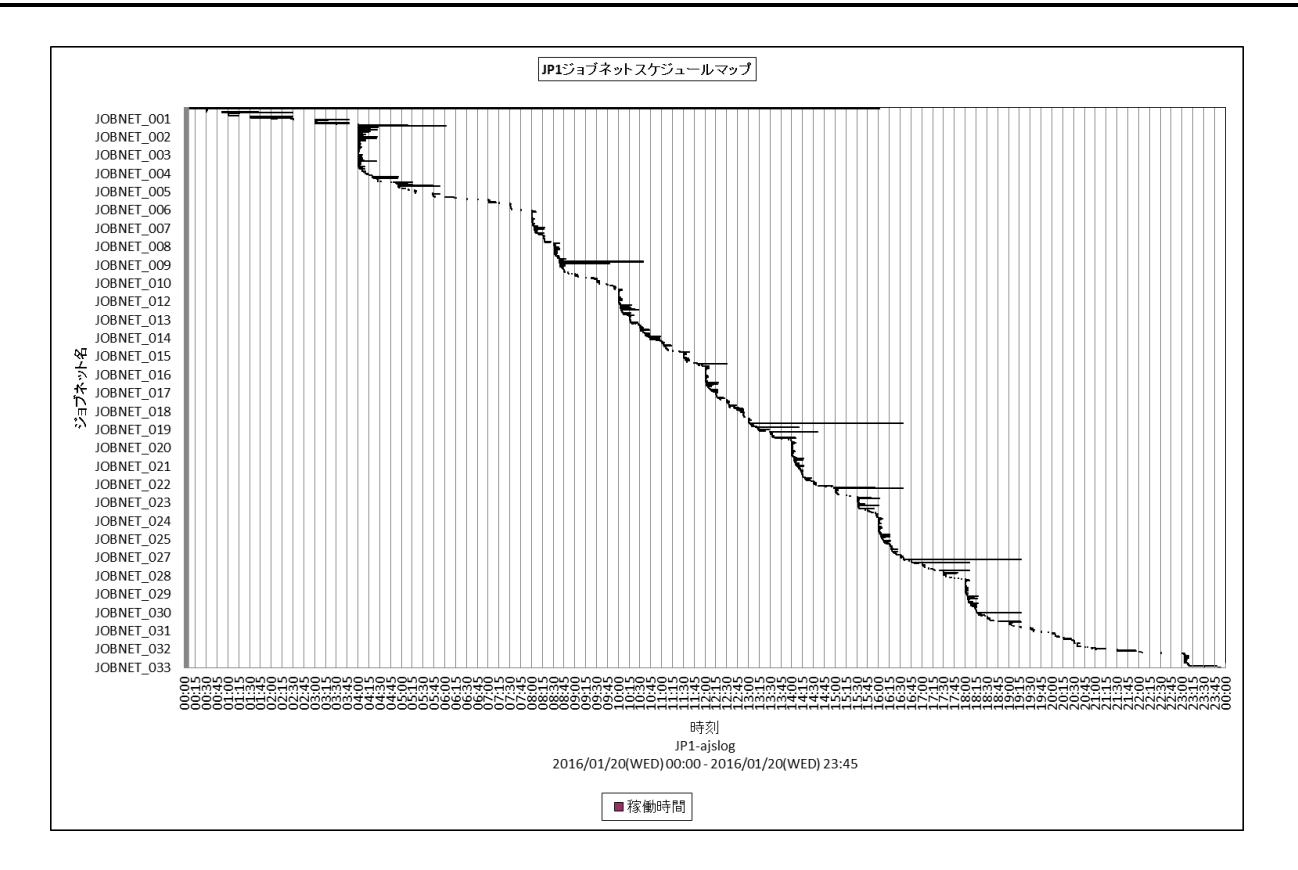

所属カテゴリー名 :JP1/AJS(ジョブネット)

クエリー名 :[詳細]JP1 ジョブネットスケジュールマップ -棒 -

出カファイル名 : Detail\_AJS\_JOBNET\_MAP

- 出力形式 :CSV 形式ファイル/Excel グラフ/イメージ形式グラフ
- グラフタイトル :JP1 ジョブネットスケジュールマップ

#### 【グラフ内容】

このグラフは全 JP1 ジョブネットの起動時刻(N001)から終了時刻(N002)までを時系列に表示しています。 表示される JP1 ジョブネットは、対象期間中に終了したものです。対象期間中に終了していない JP1 ジョブネットは対象となり ません。

【チェックポイント】

・JP1 ジョブネットの起動状況を棒グラフの分布で確認してください。

## <span id="page-6-0"></span>**2.1.2. [詳細]JP1 ジョブスケジュールマップ -棒-**

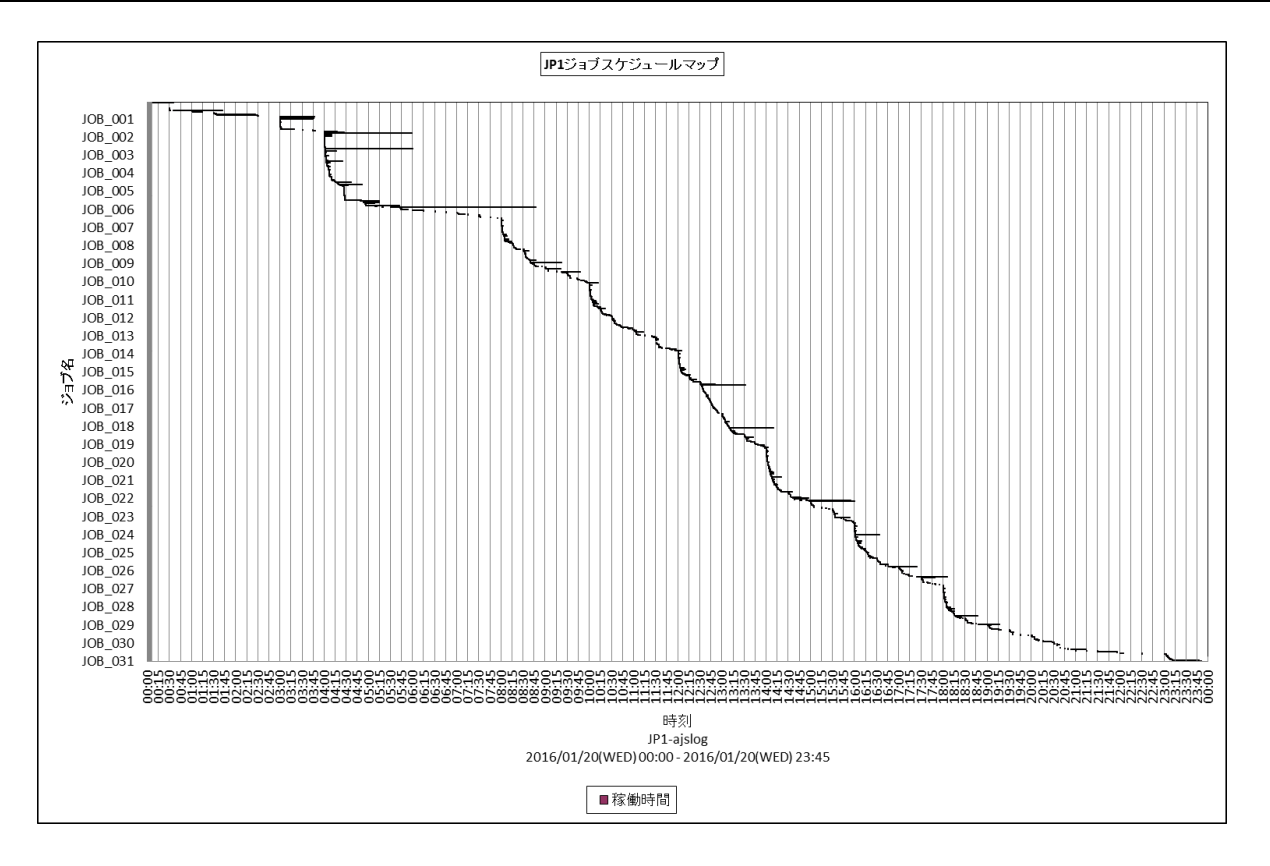

所属カテゴリー名 :JP1/AJS(ジョブ)

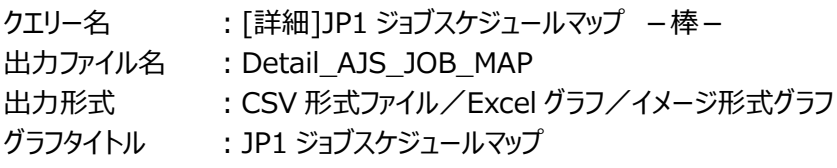

## 【グラフ内容】

このグラフは全 JP1 ジョブの起動時刻(J001)から終了時刻(J002)までを時系列に表示しています。 表示される JP1 ジョブは、対象期間中に終了したものです。対象期間中に終了していない JP1 ジョブは対象となりません。

【チェックポイント】

・JP1 ジョブの起動状況を棒グラフの分布で確認してください。

## <span id="page-7-0"></span>**2.1.3. [詳細]JP1 特定ジョブネット配下のジョブネットスケジュールマップ -棒-**

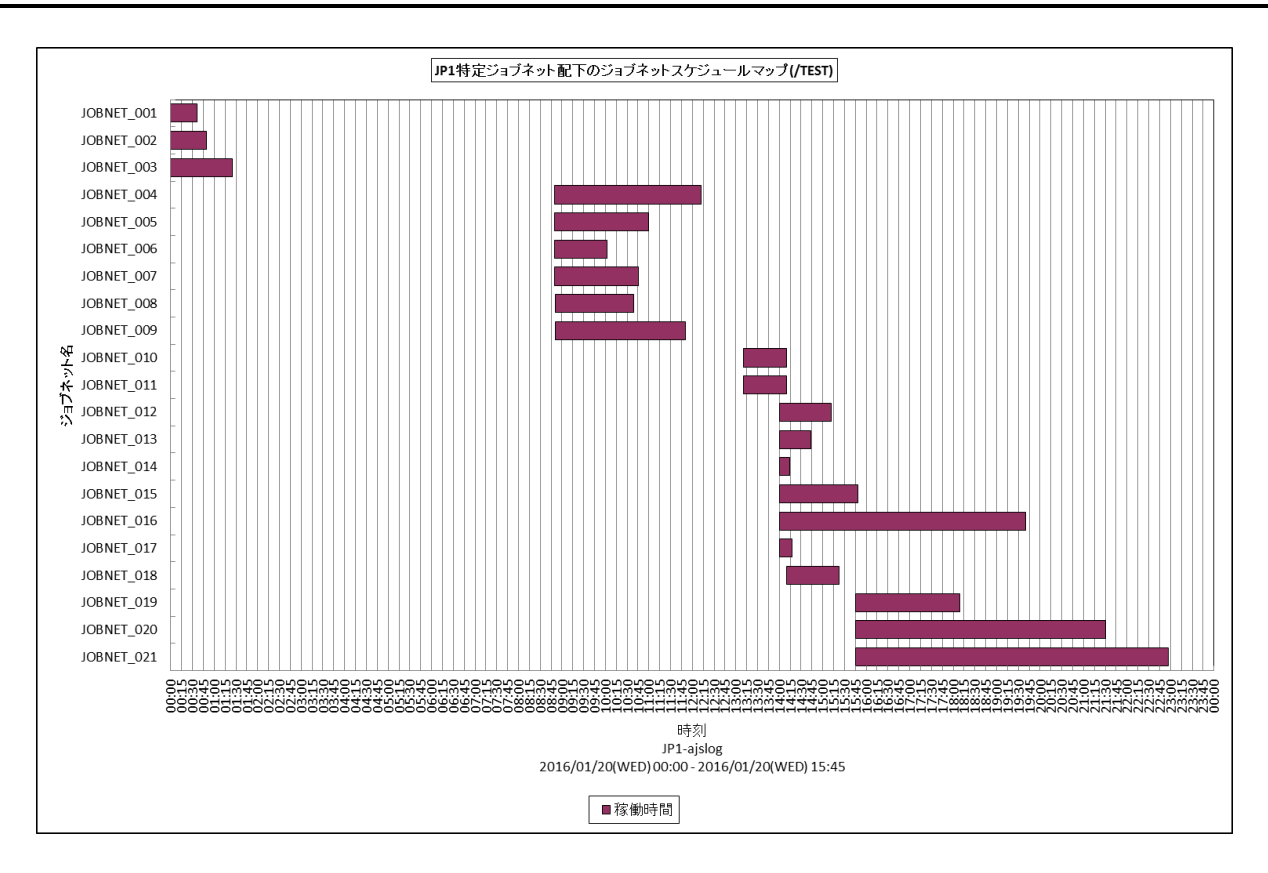

所属カテゴリー名 :JP1/AJS(ジョブネット)

クエリー名 :[詳細]JP1 特定ジョブネット配下のジョブネットスケジュールマップ -棒-

出力ファイル名 : Detail AJS JOBNET MAP {ジョブネット名}

出力形式 :CSV 形式ファイル/Excel グラフ/イメージ形式グラフ

グラフタイトル :JP1 特定ジョブネット配下のジョブネットスケジュールマップ({ジョブネット名})

【グラフ内容】

ES/1 NEO

このグラフは特定 JP1 ジョブネット配下の JP1 ジョブネットの起動時刻(N001)から終了時刻(N002)までを時系列に表示して います。

表示される JP1 ジョブネットは、対象期間中に終了したものです。対象期間中に終了していない JP1 ジョブネットは対象となり ません。

【チェックポイント】

・特定の JP1 ジョブネットを指定し、配下の JP1 ジョブネットの起動状況を棒グラフの分布で確認してください。

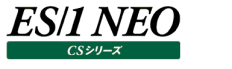

### <span id="page-8-0"></span>**2.1.4. [詳細]JP1 特定ジョブネット配下のジョブスケジュールマップ -棒-**

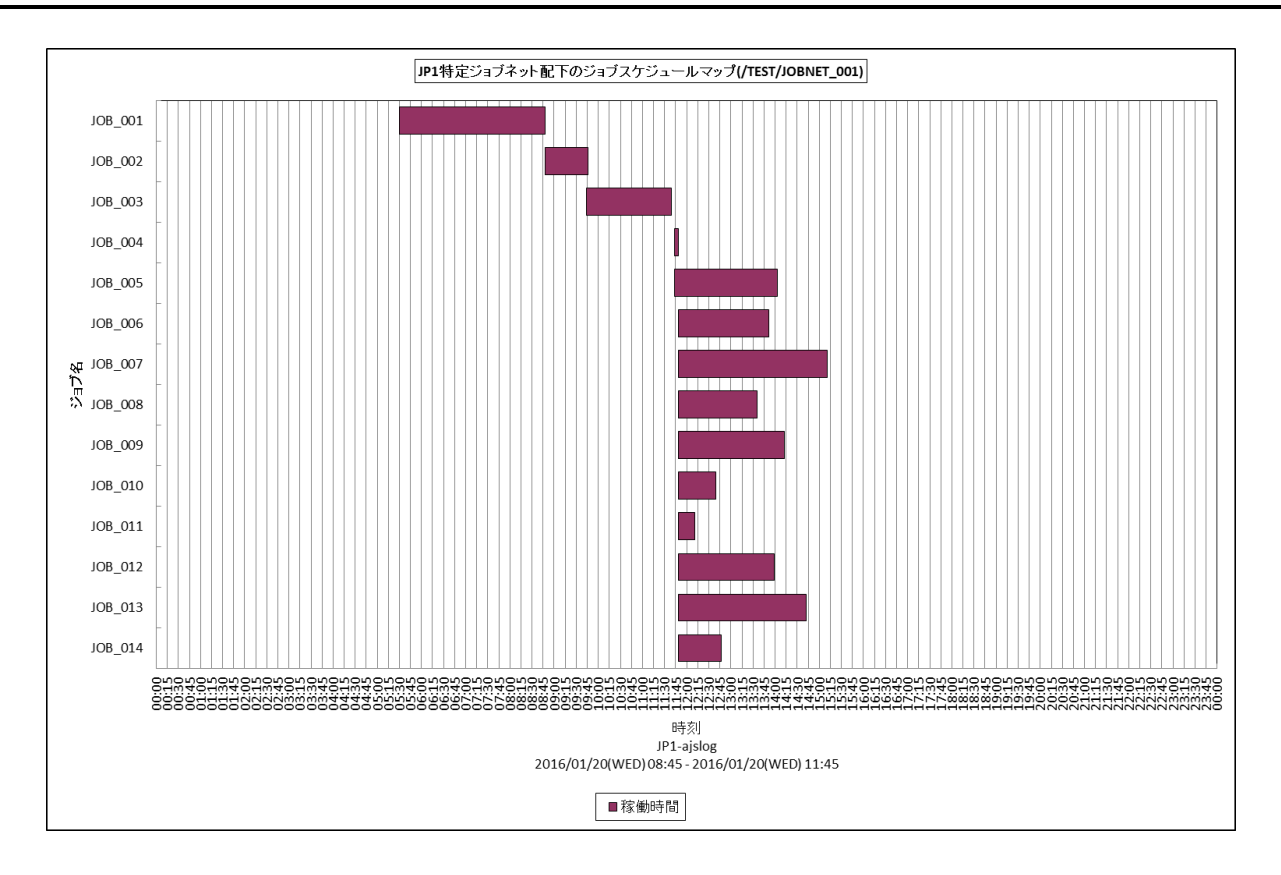

所属カテゴリー名 :JP1/AJS(ジョブ)

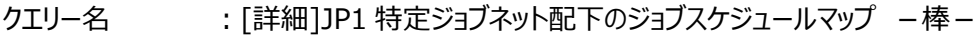

出力ファイル名 : Detail\_AJS\_JOB\_MAP\_{ジョブネット名}

出力形式 :CSV 形式ファイル/Excel グラフ/イメージ形式グラフ

グラフタイトル :JP1 特定ジョブネット配下のジョブスケジュールマップ({ジョブネット名})

【グラフ内容】

このグラフは特定 JP1 ジョブネット配下の JP1 ジョブの起動時刻(J001)から終了時刻(J002)までを時系列に表示していま す。

表示される JP1 ジョブは、対象期間中に終了したものです。対象期間中に終了していない JP1 ジョブは対象となりません。

【チェックポイント】

・特定の JP1 ジョブネットを指定し、配下の JP1 ジョブの起動状況をグラフの分布で確認してください。

## <span id="page-9-0"></span>**2.1.5. [詳細]JP1 ジョブネット毎の異常終了件数 -棒-**

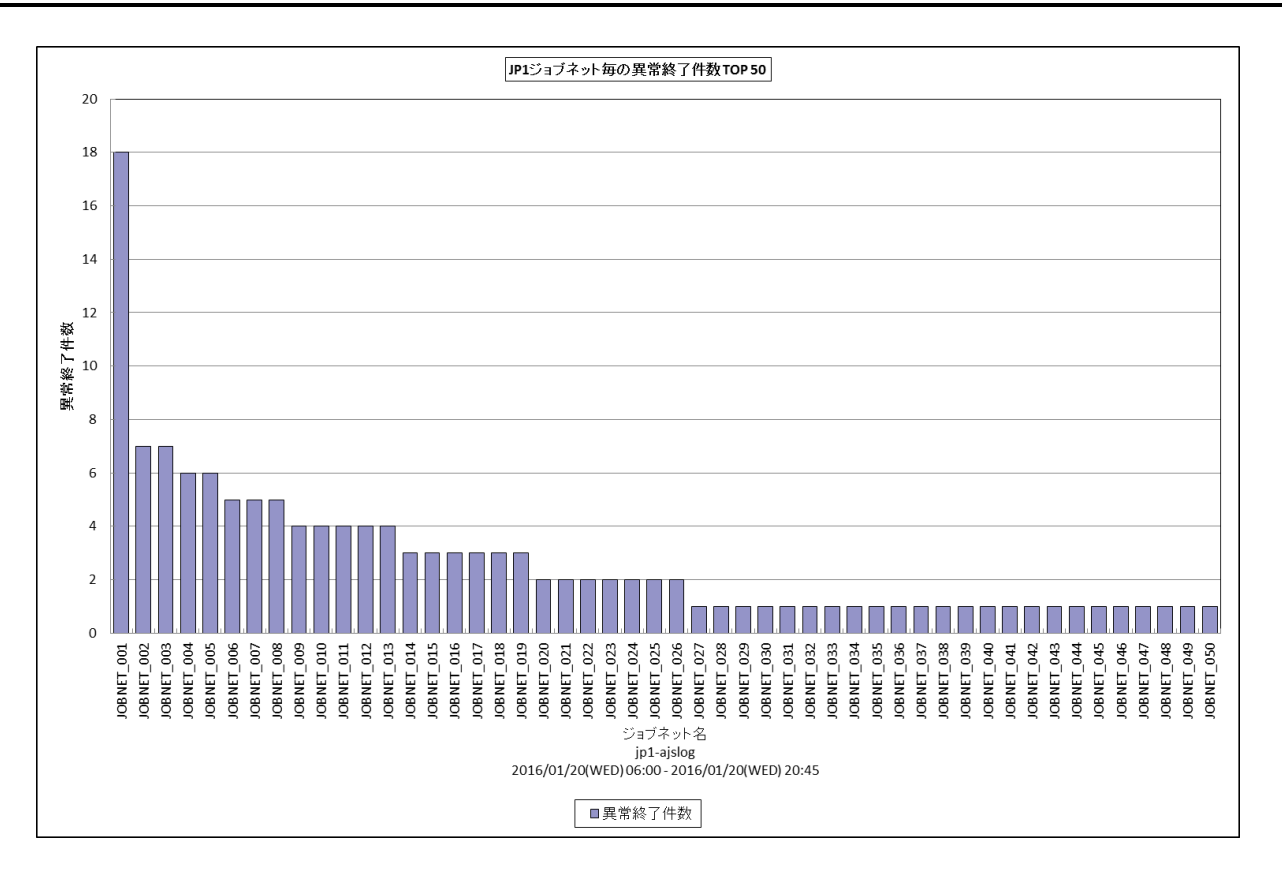

所属カテゴリー名 :JP1/AJS(ジョブネット)

クエリー名 :[詳細]JP1 ジョブネット毎の異常終了件数 -棒-

出カファイル名 : Detail AJS JOBNET ERROR COUNT

出力形式 :CSV 形式ファイル/Excel グラフ/イメージ形式グラフ

グラフタイトル :JP1 ジョブネット毎の異常終了件数 {TOP n}

【グラフ内容】

このグラフは、JP1 ジョブネット毎に異常終了件数(N003)を縦棒グラフで表示しています。グラフに表示される JP1 ジョブネット は、TOPn に集計されます。TOPn は、「動作環境設定(共通)→CSV/グラフオプション 2→グラフ、資源ログ等に表示する 項目数を制限(N)」で指定した数になります。なお、数値情報には全て出力されます。

数値は、対象期間における合計値です。

対象期間中にログに異常終了が記録された JP1 ジョブネットが集計されます。対象期間外の記録分は集計対象となりませ ん。

【チェックポイント】

・異常終了した JP1 ジョブネット名と異常終了件数を確認します。

### <span id="page-10-0"></span>**2.1.6. [詳細]JP1 ジョブ毎の異常終了件数 -棒-**

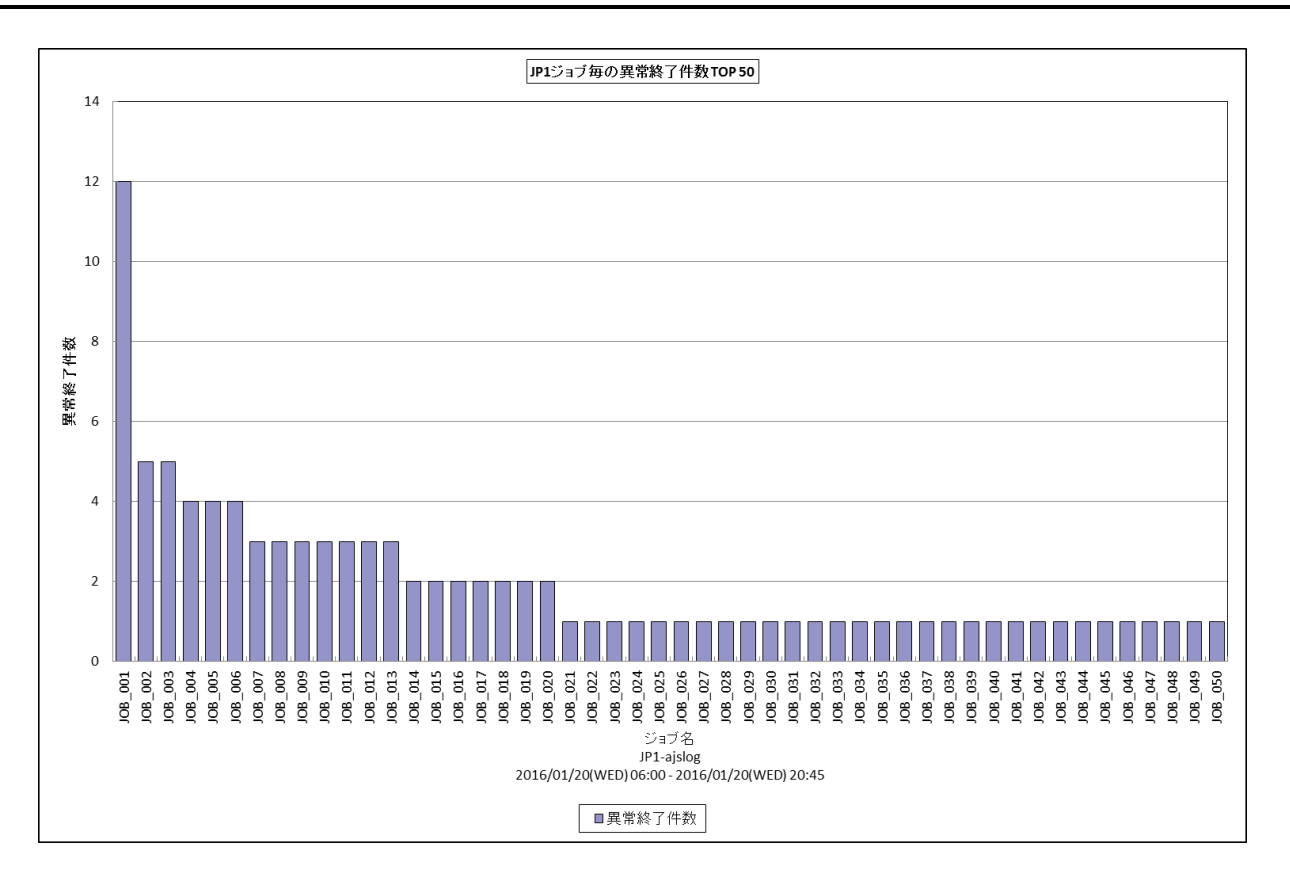

所属カテゴリー名 :JP1/AJS(ジョブ)

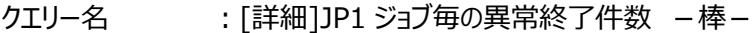

出カファイル名 : Detail AJS JOB ERROR COUNT

出力形式 :CSV 形式ファイル/Excel グラフ/イメージ形式グラフ

グラフタイトル :JP1 ジョブ毎の異常終了件数 {TOP n}

【グラフ内容】

このグラフは、JP1 ジョブ毎に異常終了件数(J003)を縦棒グラフで表示しています。グラフに表示されるJP1 ジョブは、TOPnに 集計されます。TOPn は、「動作環境設定(共通)→CSV/グラフオプション 2→グラフ、資源ログ等に表示する項目数を制 限(N)」で指定した数になります。なお、数値情報には全て出力されます。

数値は、対象期間における合計値です。

対象期間中にログに異常終了が記録された JP1 ジョブが集計されます。対象期間外の記録分は集計対象となりません。

【チェックポイント】

・異常終了した JP1 ジョブ名と異常終了件数を確認します。

## <span id="page-11-0"></span>**2.1.7. [詳細]JP1 ジョブネット毎の警告終了件数 -棒-**

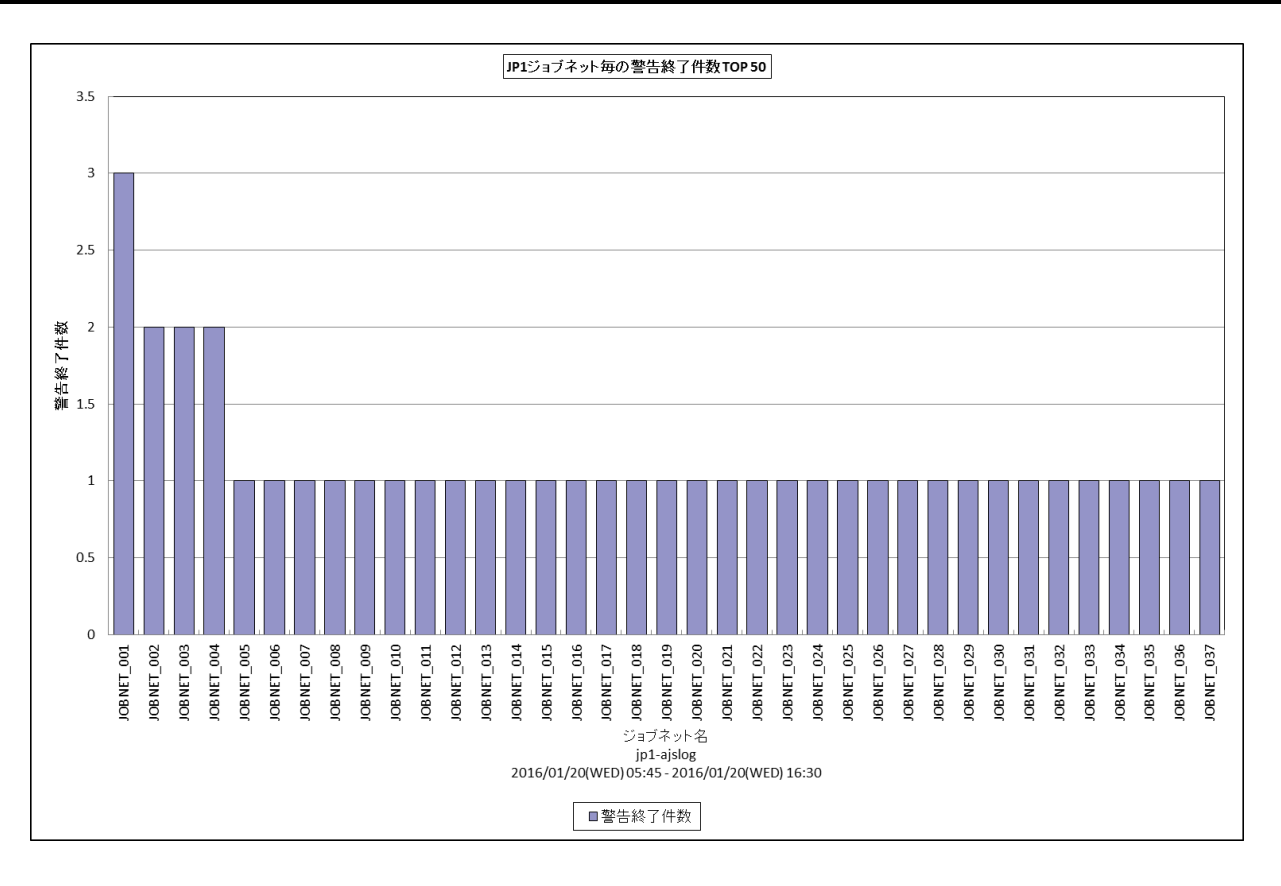

所属カテゴリー名 :JP1/AJS(ジョブネット)

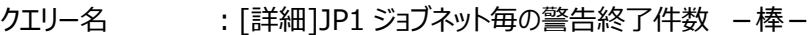

出カファイル名 : Detail AJS JOBNET WARN COUNT

出力形式 :CSV 形式ファイル/Excel グラフ/イメージ形式グラフ

グラフタイトル :JP1 ジョブネット毎の警告終了件数 {TOP n}

【グラフ内容】

このグラフは、JP1 ジョブネット毎に警告終了件数(N004)を縦棒グラフで表示しています。グラフに表示される JP1 ジョブネット は、TOPn に集計されます。TOPn は、「動作環境設定(共通)→CSV/グラフオプション 2→グラフ、資源ログ等に表示する 項目数を制限(N)」で指定した数になります。なお、数値情報には全て出力されます。

数値は、対象期間における合計値です。

対象期間中にログに警告終了が記録された JP1 ジョブネットが集計されます。対象期間外の記録分は集計対象となりませ ん。

【チェックポイント】

・警告終了した JP1 ジョブネットがどれかを判断します。

## <span id="page-12-0"></span>**2.1.8. [詳細]JP1 ジョブ毎の警告終了件数 -棒-**

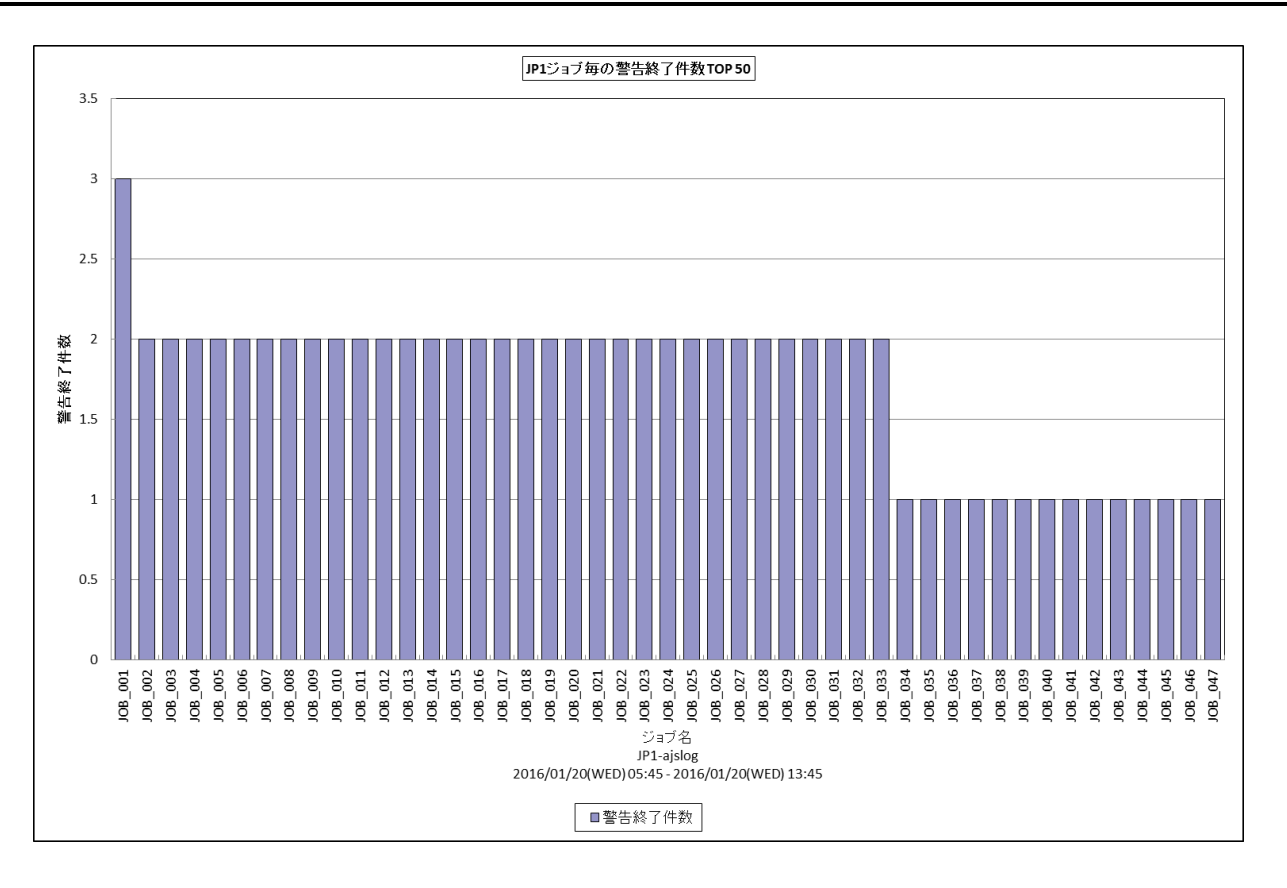

所属カテゴリー名 :JP1/AJS(ジョブ)

クエリー名 :[詳細]JP1 ジョブ毎の警告終了件数 -棒-

出力ファイル名 : Detail\_AJS\_JOB\_WARN\_COUNT

出力形式 :CSV 形式ファイル/Excel グラフ/イメージ形式グラフ

グラフタイトル :JP1 ジョブ毎の警告終了件数 {TOP n}

【グラフ内容】

このグラフは、JP1 ジョブ毎に警告終了件数(J004)を縦棒グラフで表示しています。グラフに表示されるJP1 ジョブは、TOPnに 集計されます。TOPn は、「動作環境設定(共通)→CSV/グラフオプション 2→グラフ、資源ログ等に表示する項目数を制 限(N)」で指定した数になります。なお、数値情報には全て出力されます。

数値は、対象期間における合計値です。

対象期間中にログに警告終了が記録された JP1 ジョブが集計されます。対象期間外の記録分は集計対象となりません。

【チェックポイント】

・警告終了した JP1 ジョブ名と警告終了件数を確認します。

## <span id="page-13-0"></span>**2.1.9. [詳細]JP1 ジョブ毎の開始遅延時間 -棒-**

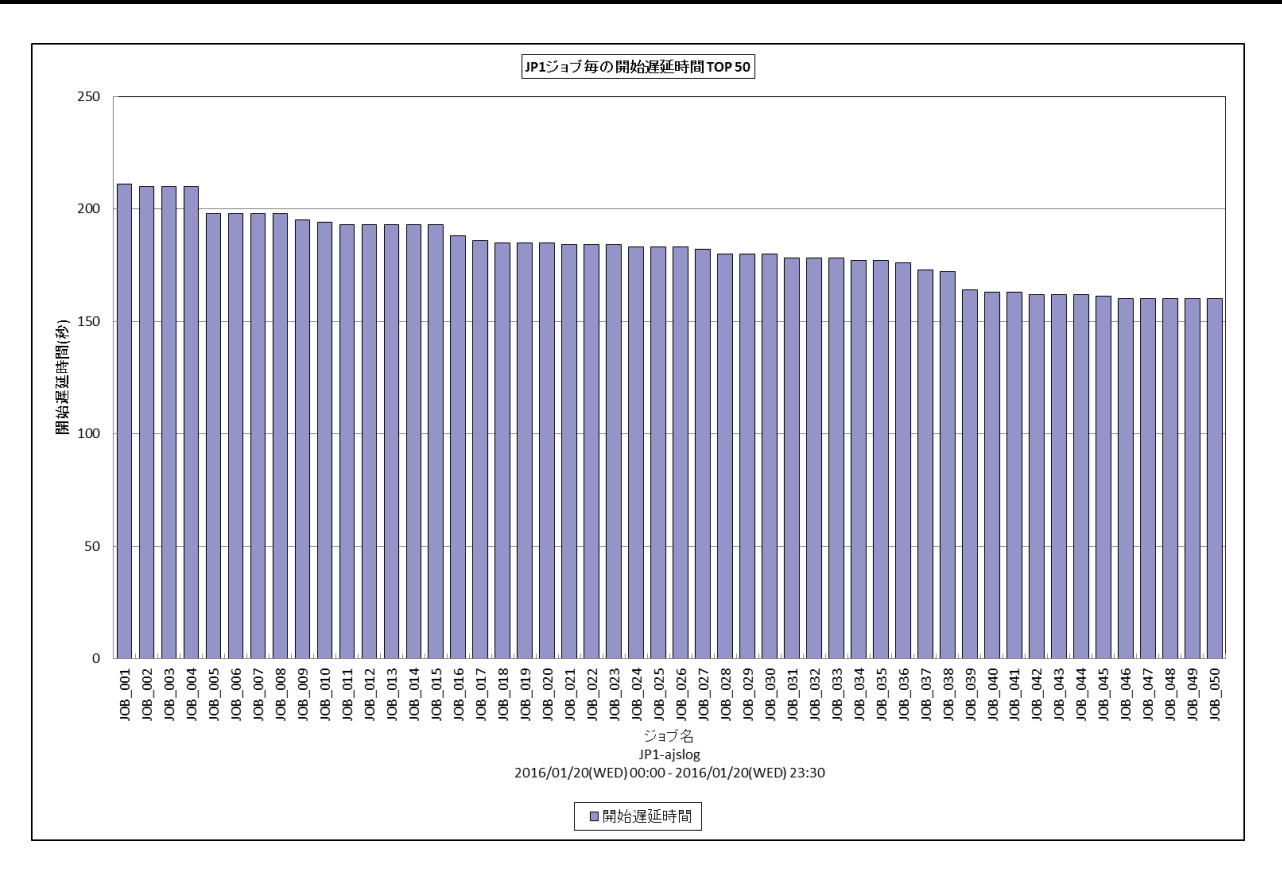

所属カテゴリー名 :JP1/AJS(ジョブ)

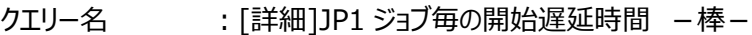

出力ファイル名 : Detail AJS\_JOB\_WAIT\_TIME

出力形式 :CSV 形式ファイル/Excel グラフ/イメージ形式グラフ

グラフタイトル :JP1 ジョブ毎の開始遅延時間 {TOP n}

【グラフ内容】

このグラフは、JP1 ジョブ毎に開始遅延時間を縦棒グラフで表示しています。グラフに表示される JP1 ジョブは、TOPn に集計さ れます。TOPn は、「動作環境設定(共通)→CSV/グラフオプション 2→グラフ、資源ログ等に表示する項目数を制限(N)」 で指定した数になります。なお、数値情報には全て出力されます。

開始遅延時間は、下記の式にて算出しています。

・「ジョブサブミット時刻(J006)」から「ジョブ開始時刻(J001)」までの差分値

・「イベントジョブ実行要求時刻(J007)」から「ジョブ開始時刻(J001)」までの差分値

表示される JP1 ジョブは、対象期間中に終了したものです。対象期間中に終了していない JP1 ジョブは対象となりません。

【チェックポイント】

・開始遅延が発生している JP1 ジョブがどれかを判断します。

#### <span id="page-14-0"></span>**2.1.10. [詳細]JP1 ジョブネット毎の実行時間(正常終了) -棒-**

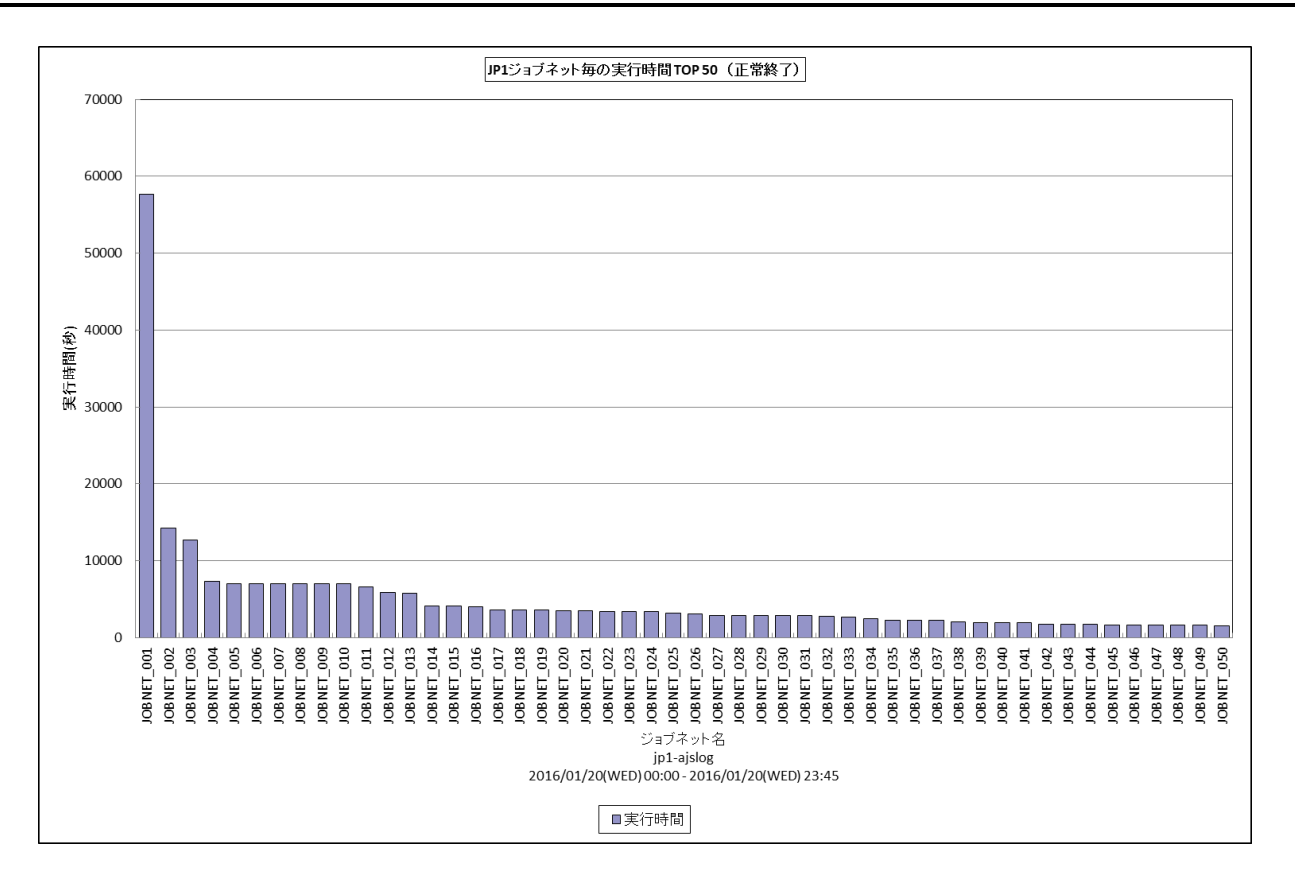

所属カテゴリー名 :JP1/AJS(ジョブネット)

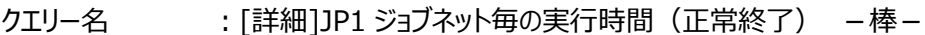

出カファイル名 : Detail AJS JOBNET EXEC TIME

出力形式 :CSV 形式ファイル/Excel グラフ/イメージ形式グラフ

グラフタイトル :JP1 ジョブネット毎の実行時間 #{TOPNUM}(正常終了)

【グラフ内容】

このグラフは、JP1 ジョブネット毎に正常終了したジョブネットの実行時間を縦棒グラフで表示しています。グラフに表示される JP1 ジョブネットは、TOPn に集計されます。TOPn は、「動作環境設定(共通)→CSV/グラフオプション 2→グラフ、資源ロ グ等に表示する項目数を制限(N)」で指定した数になります。なお、数値情報には全て出力されます。

正常終了した JP1 ジョブネットの実行時間は、下記の式にて算出しています。

・「ジョブネット開始時刻(N001)」から「ジョブネット正常終了時刻(N002)」までの差分値 表示される JP1 ジョブネットは、対象期間中に終了したものです。対象期間中に終了していない JP1 ジョブネットは対象とな

りません。

【チェックポイント】

・正常終了した JP1 ジョブネットで特に実行時間のかかっている JP1 ジョブネットがどれかを判断します。

#### <span id="page-15-0"></span>**2.1.11. [詳細]JP1 ジョブ毎の実行時間(正常終了) -棒-**

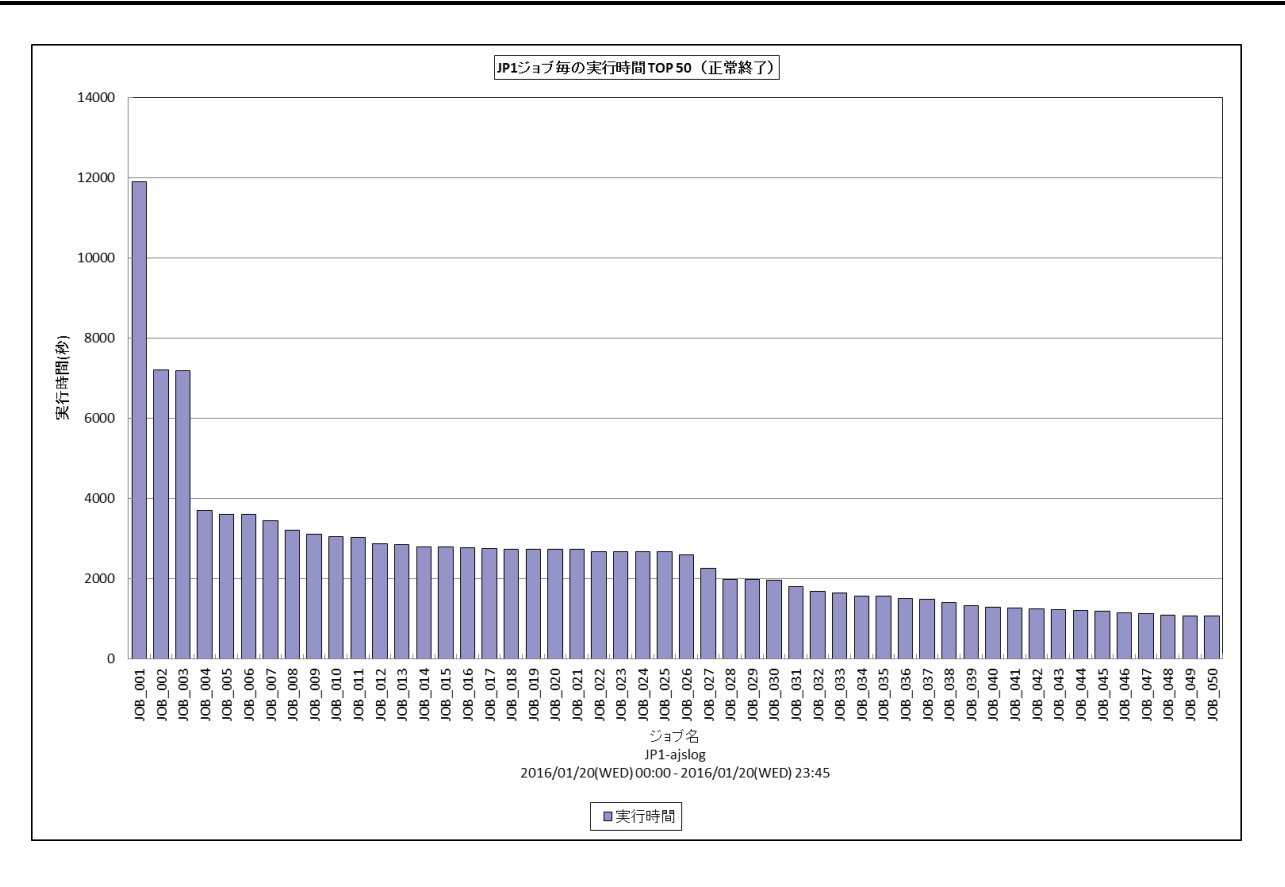

所属カテゴリー名 :JP1/AJS(ジョブ)

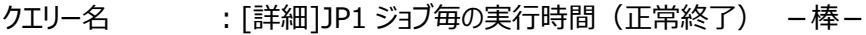

出カファイル名 : Detail AJS JOB EXEC TIME

出力形式 :CSV 形式ファイル/Excel グラフ/イメージ形式グラフ

グラフタイトル :JP1 ジョブ毎の実行時間 #{TOPNUM}(正常終了)

【グラフ内容】

このグラフは、JP1 ジョブ毎に正常終了したジョブの実行時間を縦棒グラフで表示しています。グラフに表示される JP1 ジョブは、 TOPnに集計されます。TOPnは、「動作環境設定(共通)→CSV/グラフオプション2→グラフ、資源ログ等に表示する項目 数を制限(N)」で指定した数になります。なお、数値情報には全て出力されます。

正常終了した JP1 ジョブの実行時間は、下記の式にて算出しています。

・「ジョブ開始時刻(J001)」から「ジョブ正常終了時刻(J002)」までの差分値

集計される JP1 ジョブは、対象期間中に終了したものです。対象期間中に終了していない JP1 ジョブは対象となりません。

【チェックポイント】

・正常終了した JP1 ジョブで特に実行時間のかかっている JP1 ジョブがどれかを判断します。

#### <span id="page-16-0"></span>**2.1.12. [詳細]JP1 ジョブネット毎の実行時間(異常終了) -棒-**

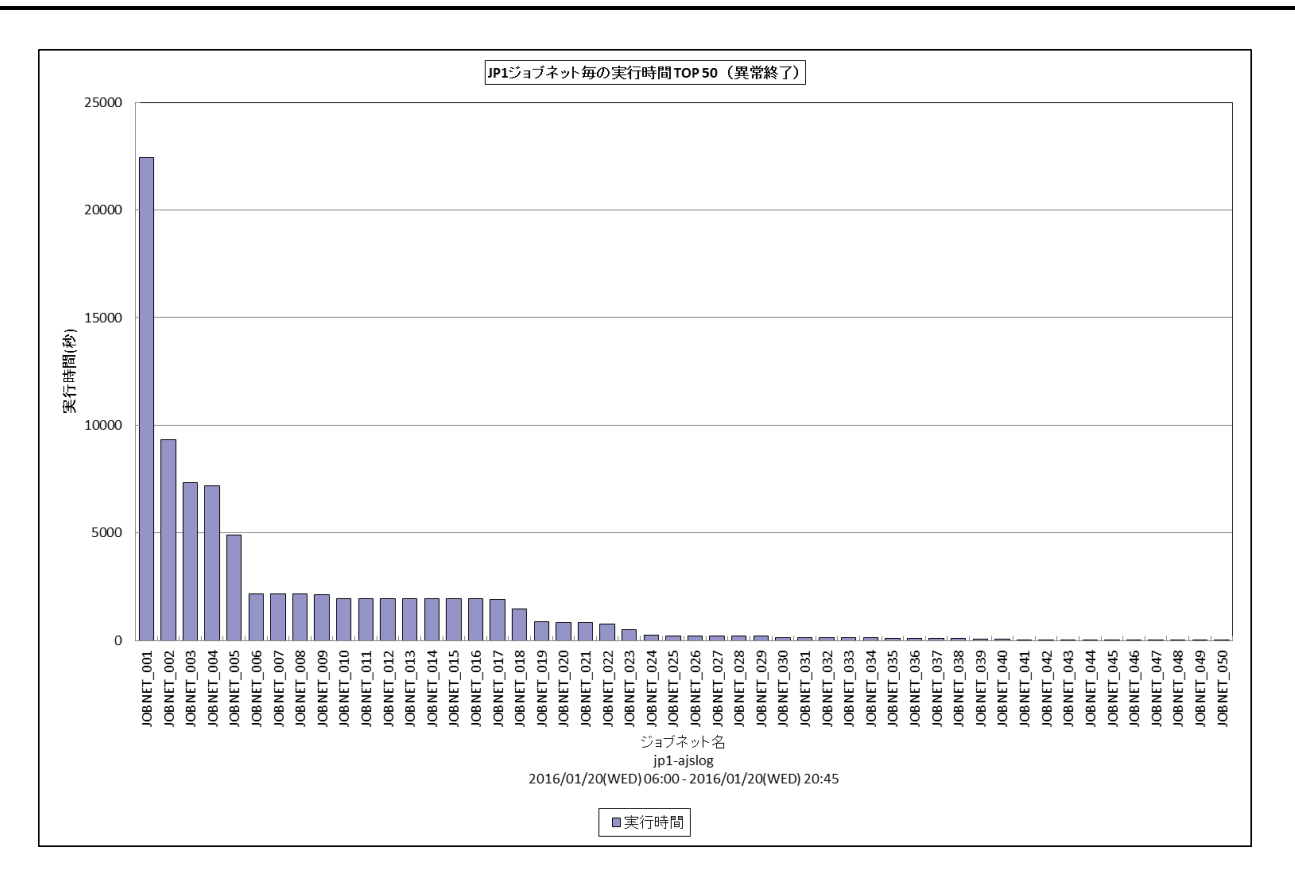

所属カテゴリー名 :JP1/AJS(ジョブネット)

- クエリー名 :[詳細]JP1 ジョブネット毎の実行時間 (異常終了) –棒-
- 出カファイル名 : Detail AJS JOBNET ERROR TIME
- 出力形式 :CSV 形式ファイル/Excel グラフ/イメージ形式グラフ
- グラフタイトル :JP1 ジョブネット毎の実行時間 #{TOPNUM}(異常終了)

【グラフ内容】

このグラフは、JP1 ジョブネット毎に異常終了したジョブネットの実行時間を縦棒グラフで表示しています。グラフに表示される JP1 ジョブネットは、TOPn に集計されます。TOPn は、「動作環境設定(共通)→CSV/グラフオプション 2→グラフ、資源ロ グ等に表示する項目数を制限(N)」で指定した数になります。なお、数値情報には全て出力されます。

異常終了した JP1 ジョブネットの実行時間は、下記の式にて算出しています。

・「ジョブネット開始時刻(N001)」から「ジョブネット異常終了時刻(N003)」までの差分値 表示される JP1 ジョブネットは、対象期間中に終了したものです。対象期間中に終了していない JP1 ジョブネットは対象とな

【チェックポイント】

りません。

・異常終了した JP1 ジョブネットで特に実行時間のかかっている JP1 ジョブネットがどれかを判断します。

#### <span id="page-17-0"></span>**2.1.13. [詳細]JP1 ジョブ毎の実行時間(異常終了) -棒-**

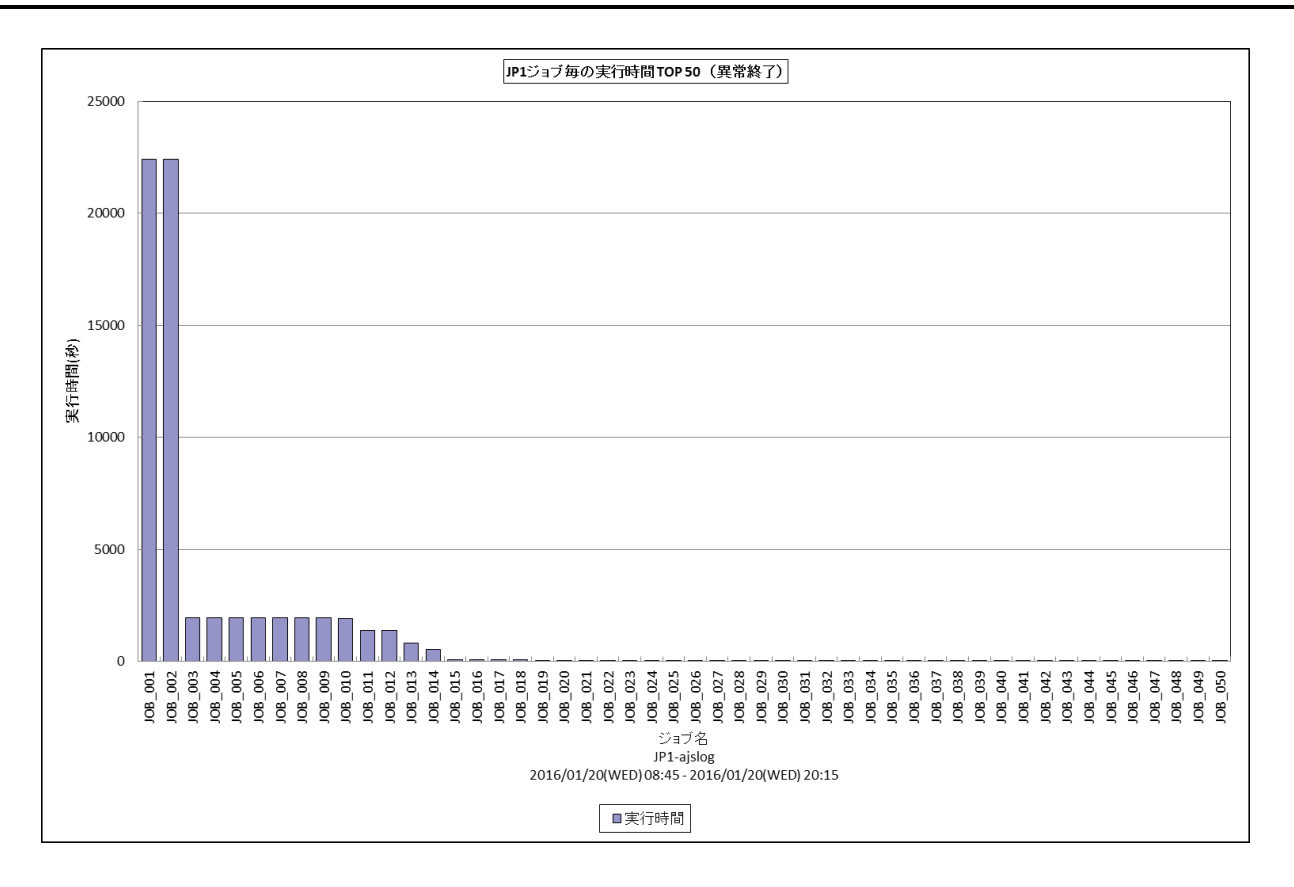

所属カテゴリー名 :JP1/AJS(ジョブ)

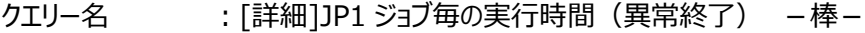

出カファイル名 : Detail AJS JOB ERROR TIME

出力形式 :CSV 形式ファイル/Excel グラフ/イメージ形式グラフ

グラフタイトル :JP1 ジョブ毎の実行時間 #{TOPNUM}(異常終了)

【グラフ内容】

このグラフは、JP1 ジョブ毎に異常終了したジョブの実行時間を縦棒グラフで表示しています。グラフに表示される JP1 ジョブは、 TOPnに集計されます。TOPnは、「動作環境設定(共通)→CSV/グラフオプション2→グラフ、資源ログ等に表示する項目 数を制限(N)」で指定した数になります。なお、数値情報には全て出力されます。

異常終了した JP1 ジョブの実行時間は、下記の式にて算出しています。

・「ジョブ開始時刻(J001)」から「ジョブ異常終了時刻(J003)」までの差分値 表示される JP1 ジョブは、対象期間中に終了したものです。対象期間中に終了していない JP1 ジョブは対象となりません。

【チェックポイント】

・異常終了した JP1 ジョブで特に実行時間のかかっている JP1 ジョブがどれかを判断します。

#### <span id="page-18-0"></span>**2.1.14. [詳細]JP1 ジョブネット毎の実行時間 (警告終了) -棒-**

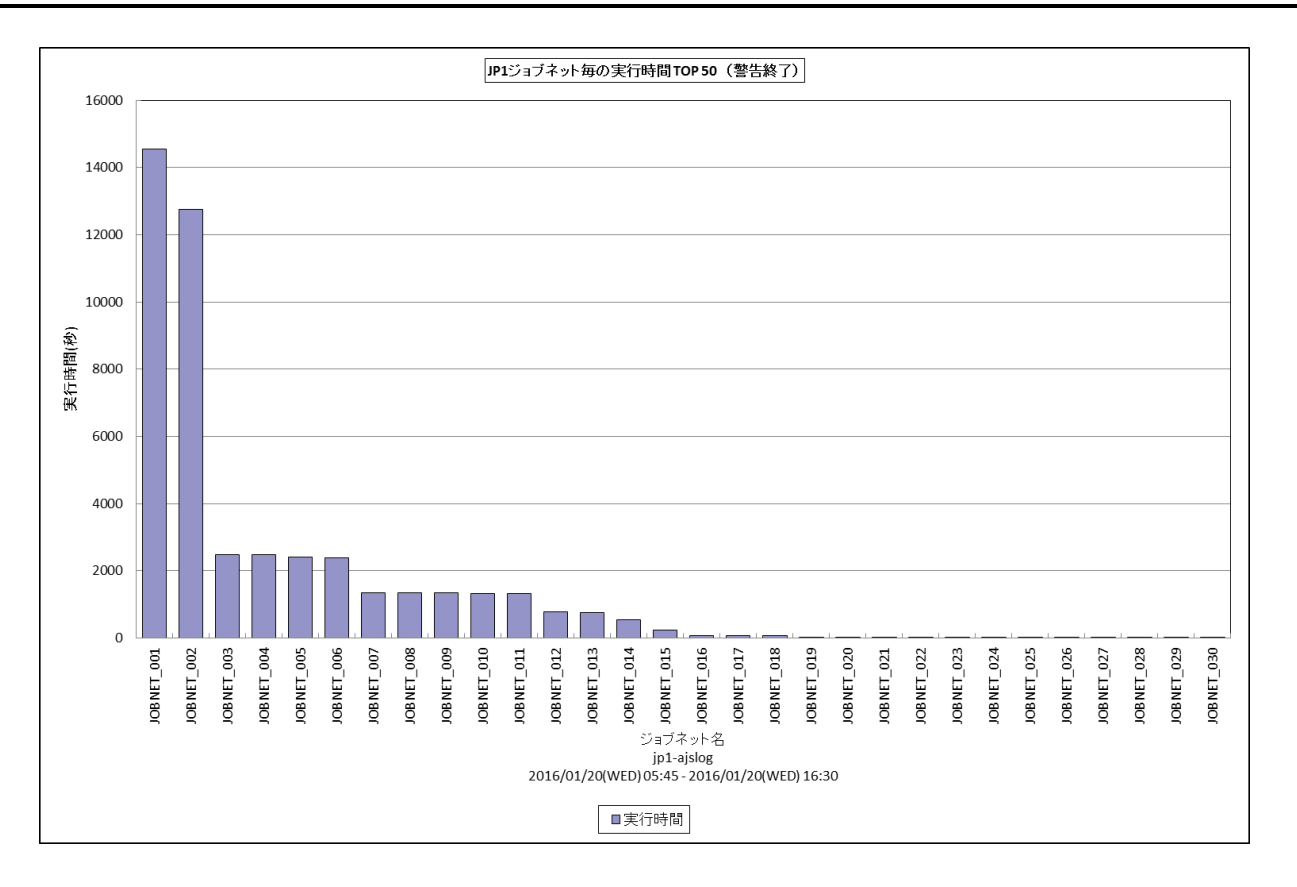

所属カテゴリー名 :JP1/AJS(ジョブネット)

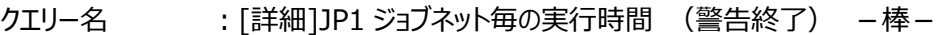

- 出カファイル名 : Detail AJS JOBNET WARN TIME
- 出力形式 :CSV 形式ファイル/Excel グラフ/イメージ形式グラフ
- グラフタイトル :JP1 ジョブネット毎の実行時間 #{TOPNUM}(警告終了)

【グラフ内容】

このグラフは、JP1 ジョブネット毎に警告終了したジョブネットの実行時間を縦棒グラフで表示しています。グラフに表示される JP1 ジョブネットは、TOPn に集計されます。TOPn は、「動作環境設定(共通)→CSV/グラフオプション 2→グラフ、資源ロ グ等に表示する項目数を制限(N)」で指定した数になります。なお、数値情報には全て出力されます。

警告終了した JP1 ジョブネットの実行時間は、下記の式にて算出しています。

・「ジョブネット開始時刻(N001)」から「ジョブネット警告終了時刻(N004)」までの差分値 表示される JP1 ジョブネットは、対象期間中に終了したものです。対象期間中に終了していない JP1 ジョブネットは対象とな りません。

【チェックポイント】

・警告終了した JP1 ジョブネットで特に実行時間のかかっている JP1 ジョブネットがどれかを判断します。

#### <span id="page-19-0"></span>**2.1.15. [詳細]JP1 ジョブ毎の実行時間(警告終了) -棒-**

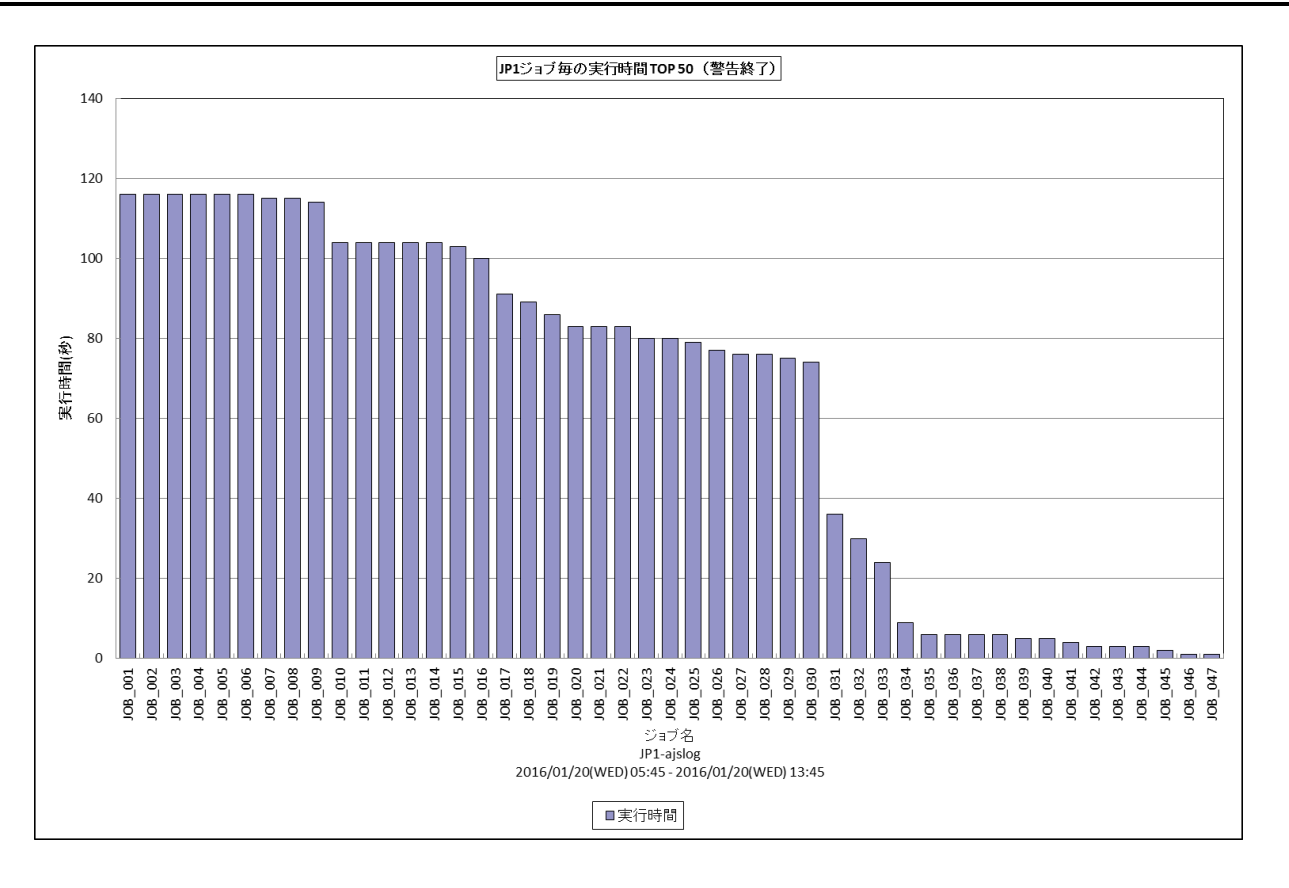

所属カテゴリー名 :JP1/AJS(ジョブ)

クエリー名 :[詳細]JP1 ジョブ毎の実行時間 (警告終了) –棒-

出力ファイル名 : Detail AJS JOB ERROR TIME

出力形式 :CSV 形式ファイル/Excel グラフ/イメージ形式グラフ

グラフタイトル :JP1 ジョブ毎の実行時間 #{TOPNUM}(警告終了)

【グラフ内容】

このグラフは、JP1 ジョブ毎に警告終了したジョブの実行時間を縦棒グラフで表示しています。グラフに表示される JP1 ジョブは、 TOPnに集計されます。TOPnは、「動作環境設定(共通)→CSV/グラフオプション2→グラフ、資源ログ等に表示する項目 数を制限(N)」で指定した数になります。なお、数値情報には全て出力されます。

警告終了した JP1 ジョブの実行時間は、下記の式にて算出しています。

・「ジョブ開始時刻(J001)」から「ジョブ警告終了時刻(J004)」までの差分値

表示される JP1 ジョブは、対象期間中に終了したものです。対象期間中に終了していない JP1 ジョブは対象となりません。

【チェックポイント】

・警告終了した JP1 ジョブで特に実行時間のかかっている JP1 ジョブがどれかを判断します。

### <span id="page-20-0"></span>**2.1.16. [詳細]JP1 ジョブネット実行時間の分布(正常終了) -複合-**

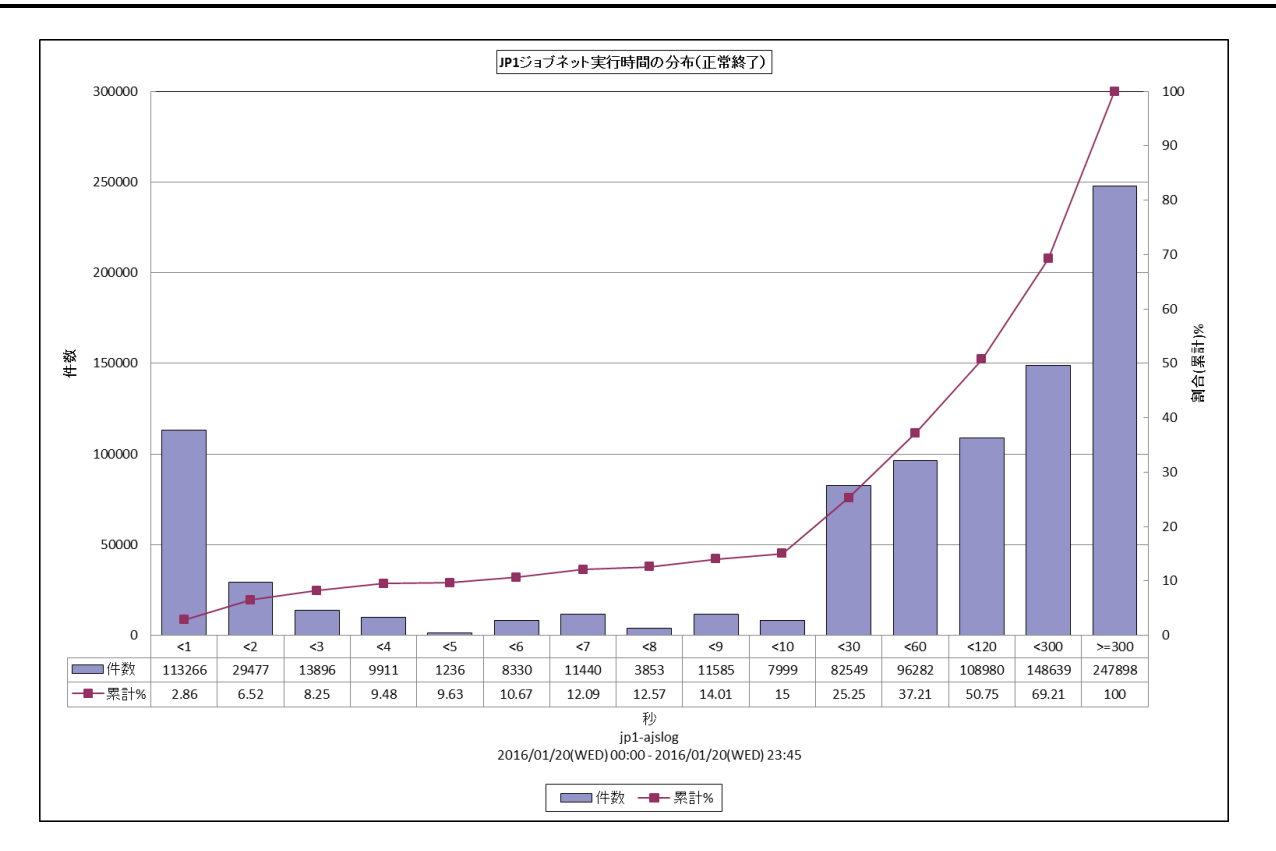

所属カテゴリー名 :JP1/AJS(ジョブネット)

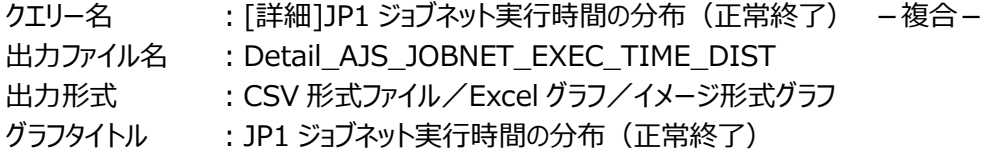

【グラフ内容】

このグラフは、JP1 ジョブネット毎の実行時間の分布状況を表示しています。分布の刻み「<1」は秒を表しています。「<1」は 対象期間においてレスポンスが1秒未満だった合計件数を縦棒グラフで表し、全体の分布の割合を折れ線グラフで表していま す。また、データテーブルを表示して、実際の件数、累計の割合をより具体的な数値で把握することができます。 集計される JP1 ジョブネットは、対象期間中に終了したものです。対象期間中に終了していない JP1 ジョブネットは対象となり ません。

【チェックポイント】

・JP1 ジョブネットの実行時間が遅い場合、実行時間の分布状況を確認することによって、ほとんどのジョブネットは高速に処 理されているか、または、ごく一部のジョブネットが非常に悪くなっているのか、あるいは全体的にジョブネットが悪くなっているの かを把握することができます。

#### <span id="page-21-0"></span>**2.1.17. [詳細]JP1 ジョブ実行時間の分布(正常終了) -複合-**

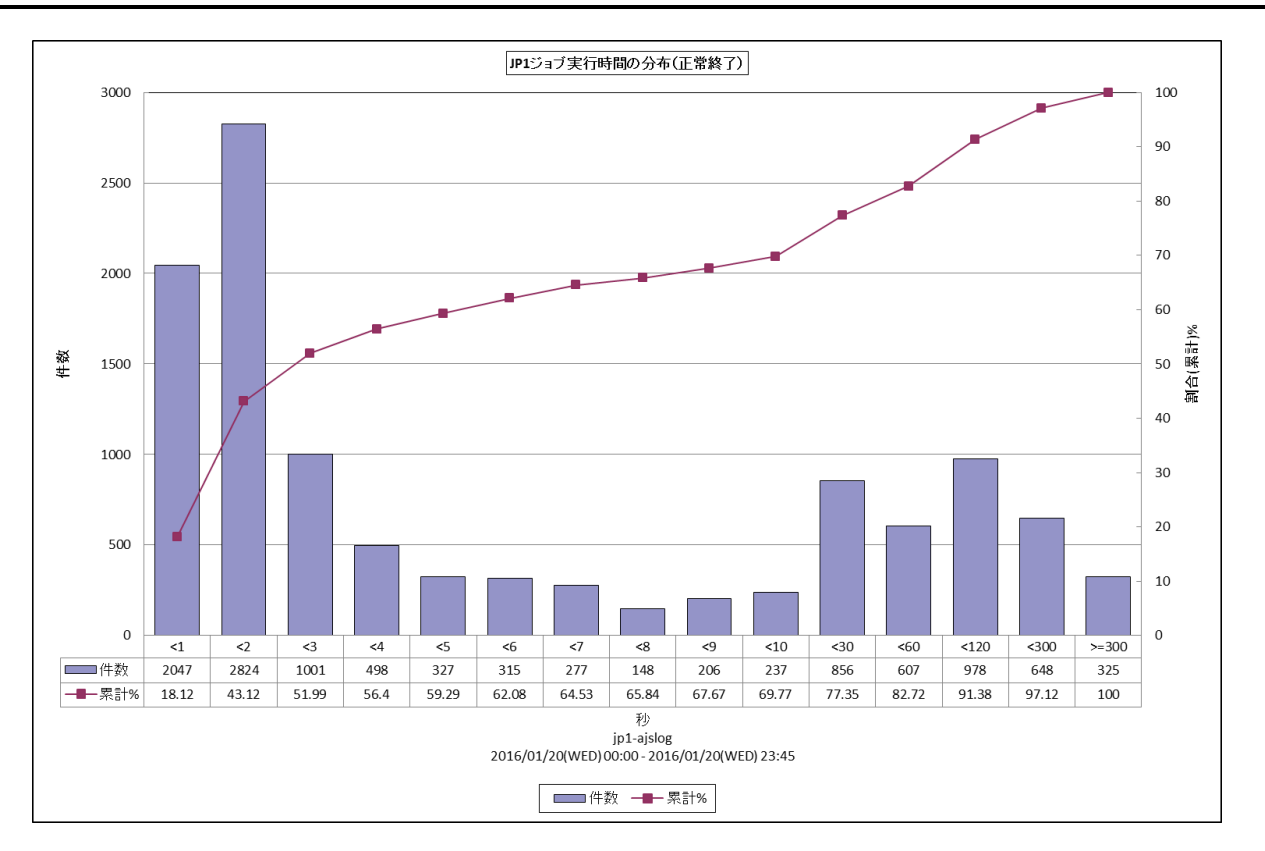

所属カテゴリー名 :JP1/AJS(ジョブ)

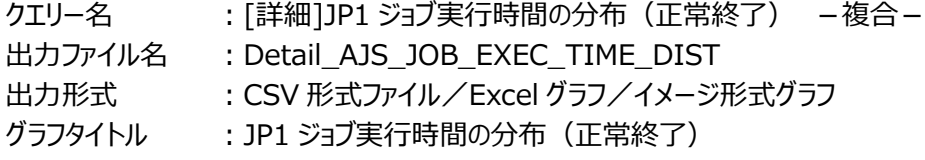

【グラフ内容】

このグラフは、JP1 ジョブ毎の実行時間の分布状況を表示しています。分布の刻み「<1」は秒を表しています。「<1」は対象期 間においてレスポンスが1秒未満だった合計件数を縦棒グラフで表し、全体の分布の割合を折れ線グラフで表しています。また、 データテーブルを表示して、実際の件数、累計の割合をより具体的な数値で把握することができます。 集計される JP1 ジョブは、対象期間中に終了したものです。対象期間中に終了していない JP1 ジョブは対象となりません。

【チェックポイント】

・JP1 ジョブの実行時間が遅い場合、実行時間の分布状況を確認することによって、ほとんどのジョブは高速に処理されている か、または、ごく一部のジョブが非常に悪くなっているのか、あるいは全体的にジョブが悪くなっているのかを把握することができ ます。

#### <span id="page-22-0"></span>**2.1.18. [詳細]JP1 ジョブ実行件数 -面-**

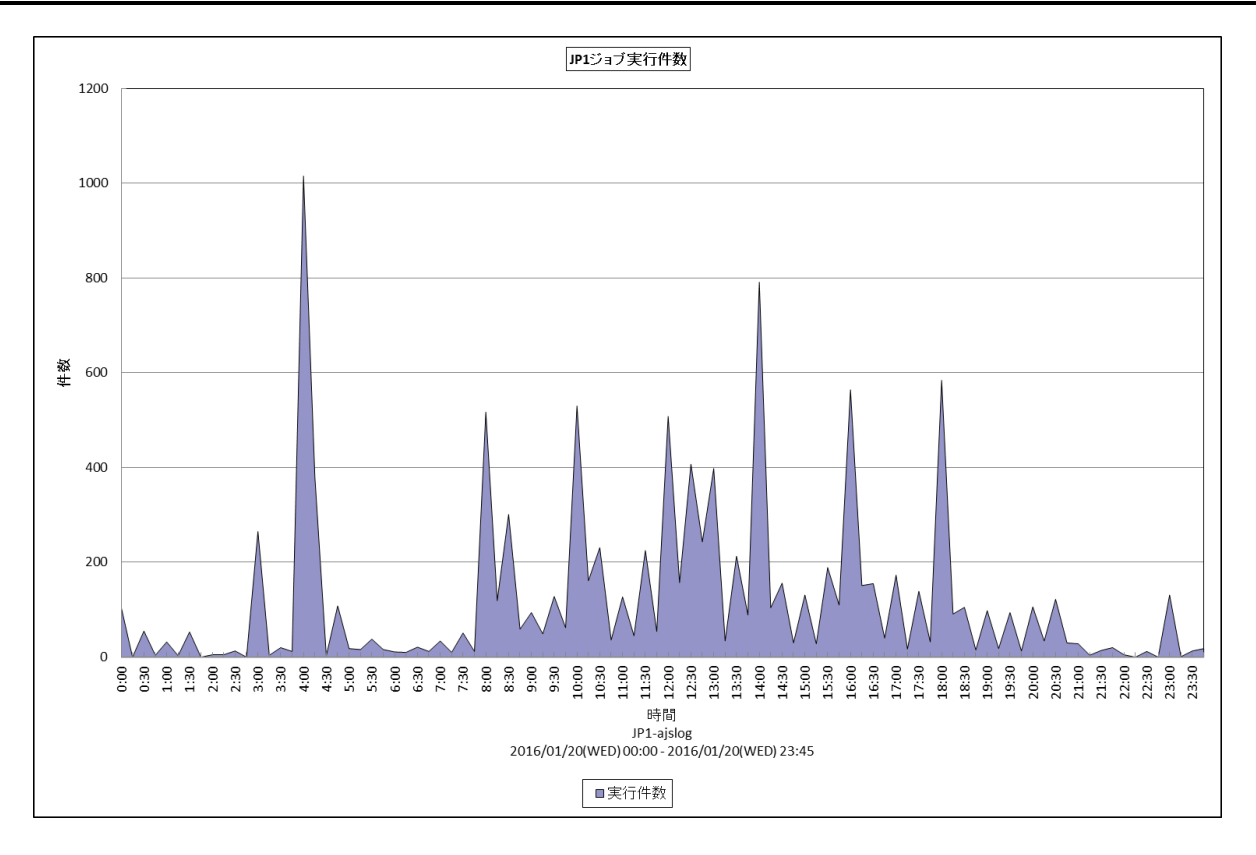

所属カテゴリー名 :JP1/AJS(ジョブ)

クエリー名 :[詳細]JP1 ジョブ実行件数 -面-

出力ファイル名 : Detail\_AJS\_JOB\_EXEC\_COUNT\_ALL

出力形式 :CSV 形式ファイル/Excel グラフ/イメージ形式グラフ

グラフタイトル :JP1 ジョブ実行件数

#### 【グラフ内容】

このグラフは、JP1 ジョブ実行件数(J001)を時系列順に面グラフで表示しています。 数値は、インターバルにおける合計値です。 対象期間中にログに開始が記録された JP1 ジョブが集計されます。

【チェックポイント】

・どの時間帯において、JP1 ジョブの実行件数が多くなっているかを判断します。

## <span id="page-23-0"></span>**2.1.19. [月次]JP1 特定ジョブネットのスケジュールマップ -棒-**

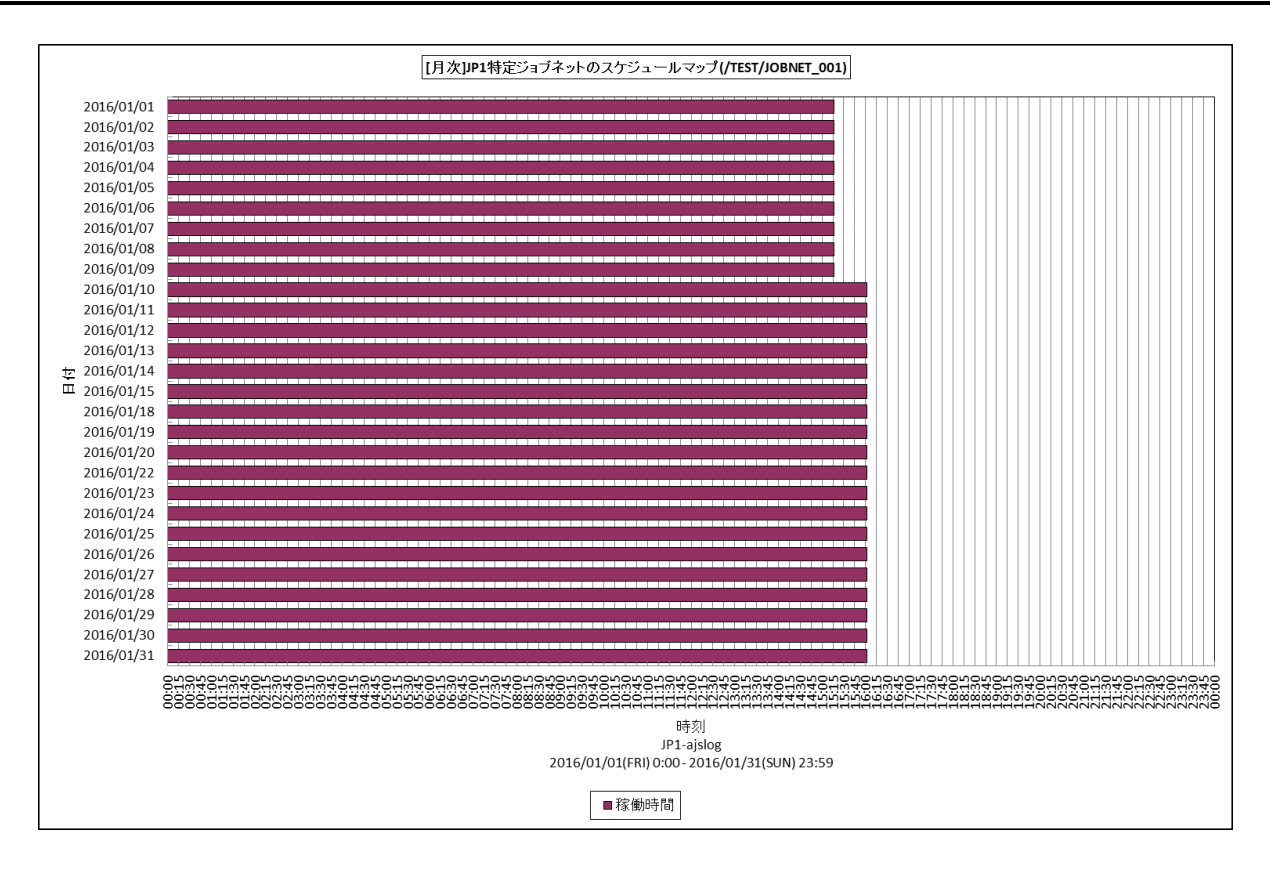

所属カテゴリー名 :JP1/AJS(ジョブネット)

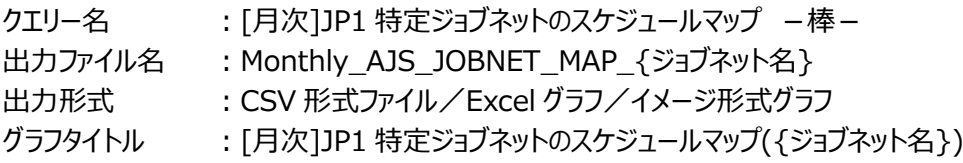

【グラフ内容】

*ES/1 NEO* 

このグラフは特定の JP1 ジョブネットの起動時刻(N001)から終了時刻(N002)までを時系列に表示しています。 縦軸は、日付となっており、1ヵ月間の推移を確認することができます。 集計される JP1 ジョブネットは、対象期間中に終了したものです。対象期間中に終了していない JP1 ジョブネットは対象となり ません。

【チェックポイント】

・他の日と異なる挙動をしている日がないか確認してください。

・徐々に終了時刻が遅くなっていないか確認してください。

【補足事項】

数値情報として開始日時と終了日時を確認する場合は、第 4 フィールドと第 5 フィールドを確認してください。 第 2 フィールドはグラフ描画に使用するフィールドとして出力します。

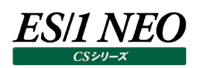

## <span id="page-24-0"></span>**2.1.20. [月次]JP1 特定ジョブのスケジュールマップ -棒-**

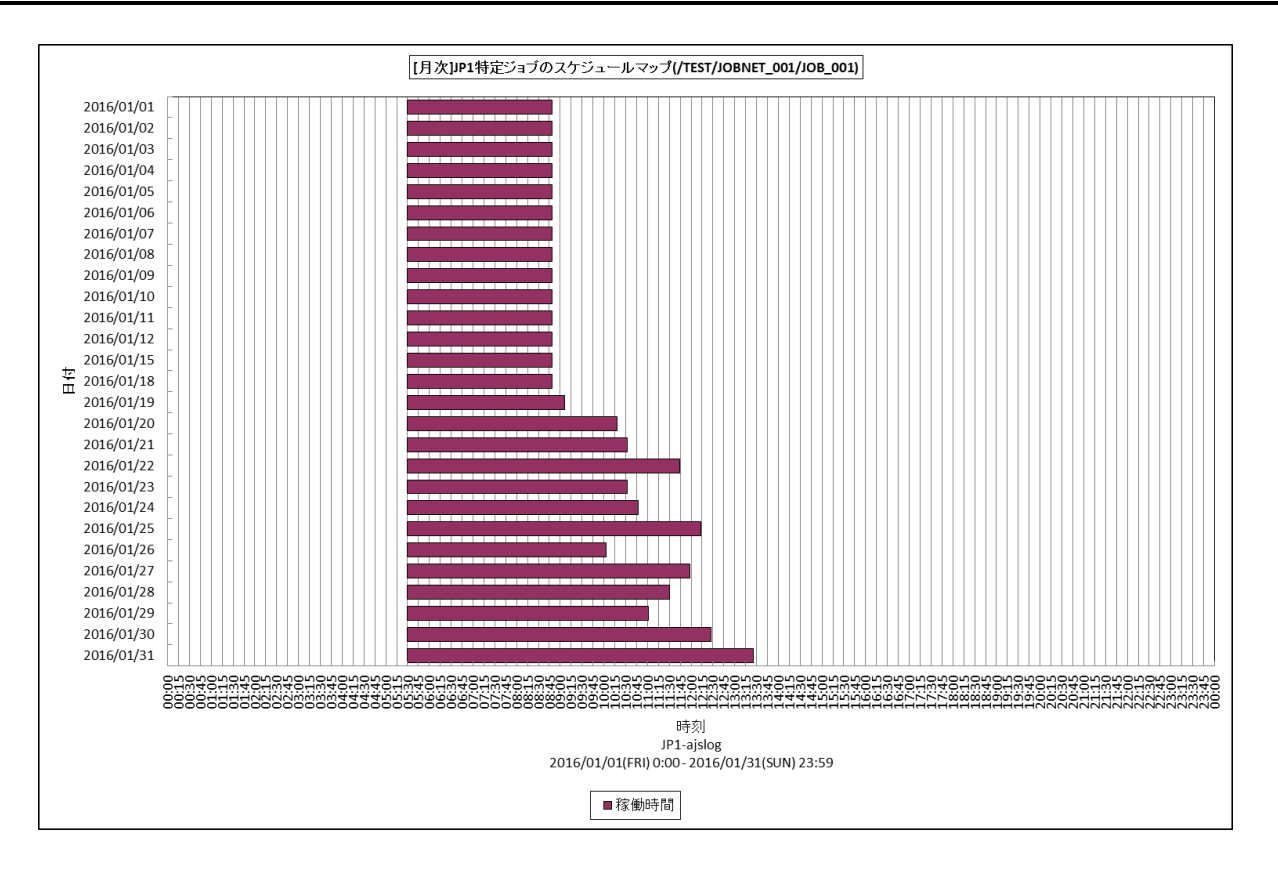

所属カテゴリー名 :JP1/AJS(ジョブ)

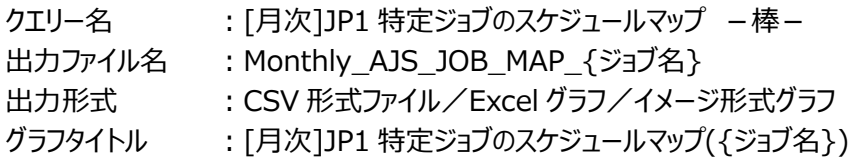

#### 【グラフ内容】

このグラフは特定の JP1 ジョブの起動時刻(J001)から終了時刻(J002)までを時系列に表示しています。 縦軸は、日付となっており、1ヵ月間の推移を確認することができます。 集計される JP1 ジョブは、対象期間中に終了したものです。対象期間中に終了していない JP1 ジョブは対象となりません。

【チェックポイント】

・他の日と異なる挙動をしている日がないか確認してください。

・徐々に終了時刻が遅くなっていないか確認してください。

【補足事項】

数値情報として開始日時と終了日時を確認する場合は、第 4 フィールドと第 5 フィールドを確認してください。 第 2 フィールドはグラフ描画に使用するフィールドとして出力します。

## <span id="page-25-0"></span>**2.1.21. [月次]JP1 ジョブネット毎の異常終了件数 -棒-**

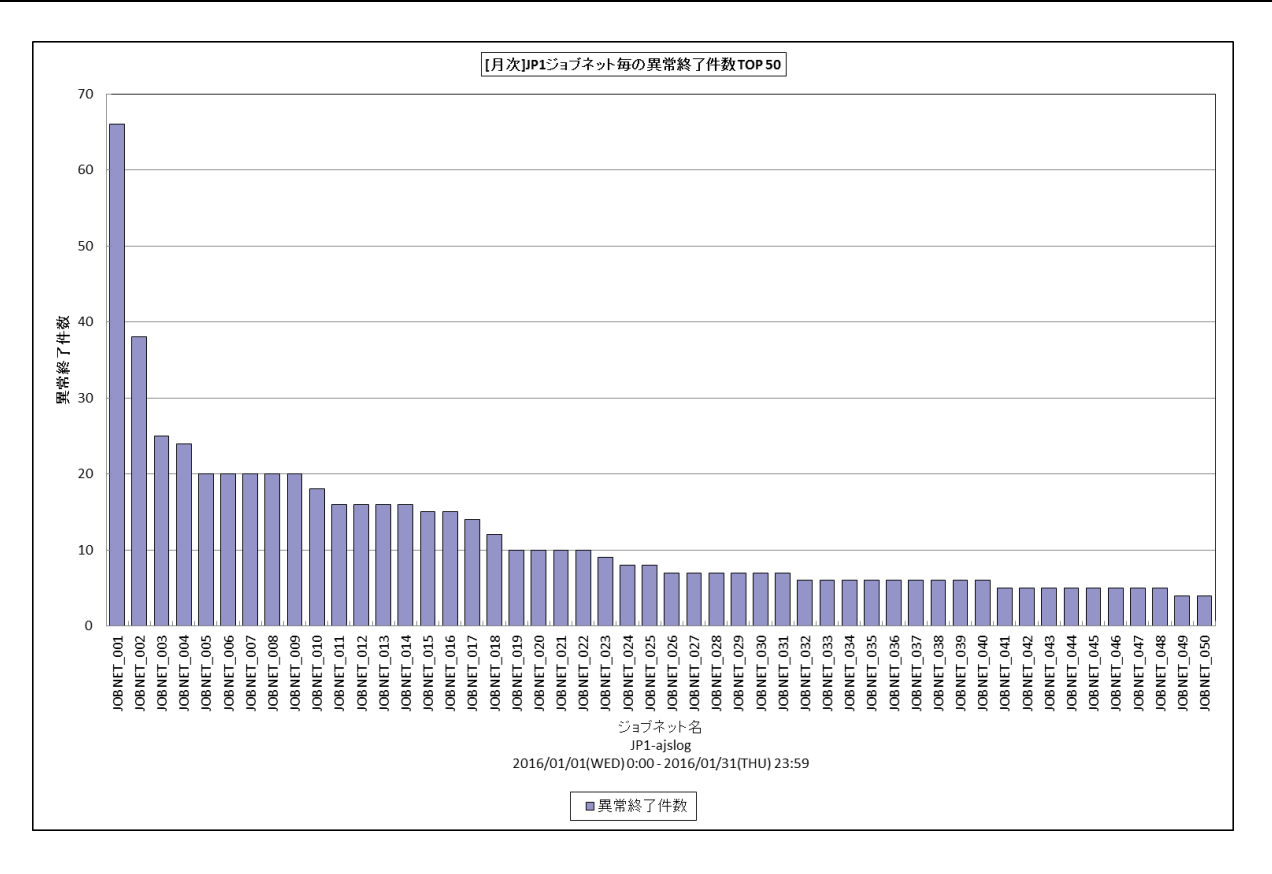

所属カテゴリー名 :JP1/AJS(ジョブネット)

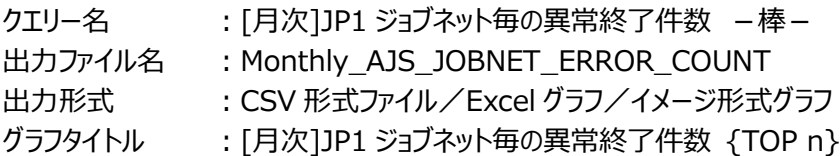

【グラフ内容】

このグラフは、JP1 ジョブネット毎に異常終了件数(N003)を縦棒グラフで表示しています。グラフに表示される JP1 ジョブネット は、TOPn に集計されます。TOPn は、「動作環境設定(共通)→CSV/グラフオプション 2→グラフ、資源ログ等に表示する 項目数を制限(N)」で指定した数になります。なお、数値情報には全て出力されます。

数値は、対象期間における合計値です。

対象期間中にログに異常終了が記録された JP1 ジョブネットが集計されます。対象期間外の記録分は集計対象となりませ ん。

【チェックポイント】

・異常終了した JP1 ジョブネットがどれかを判断します。

## <span id="page-26-0"></span>**2.1.22. [月次]JP1 ジョブ毎の異常終了件数 -棒-**

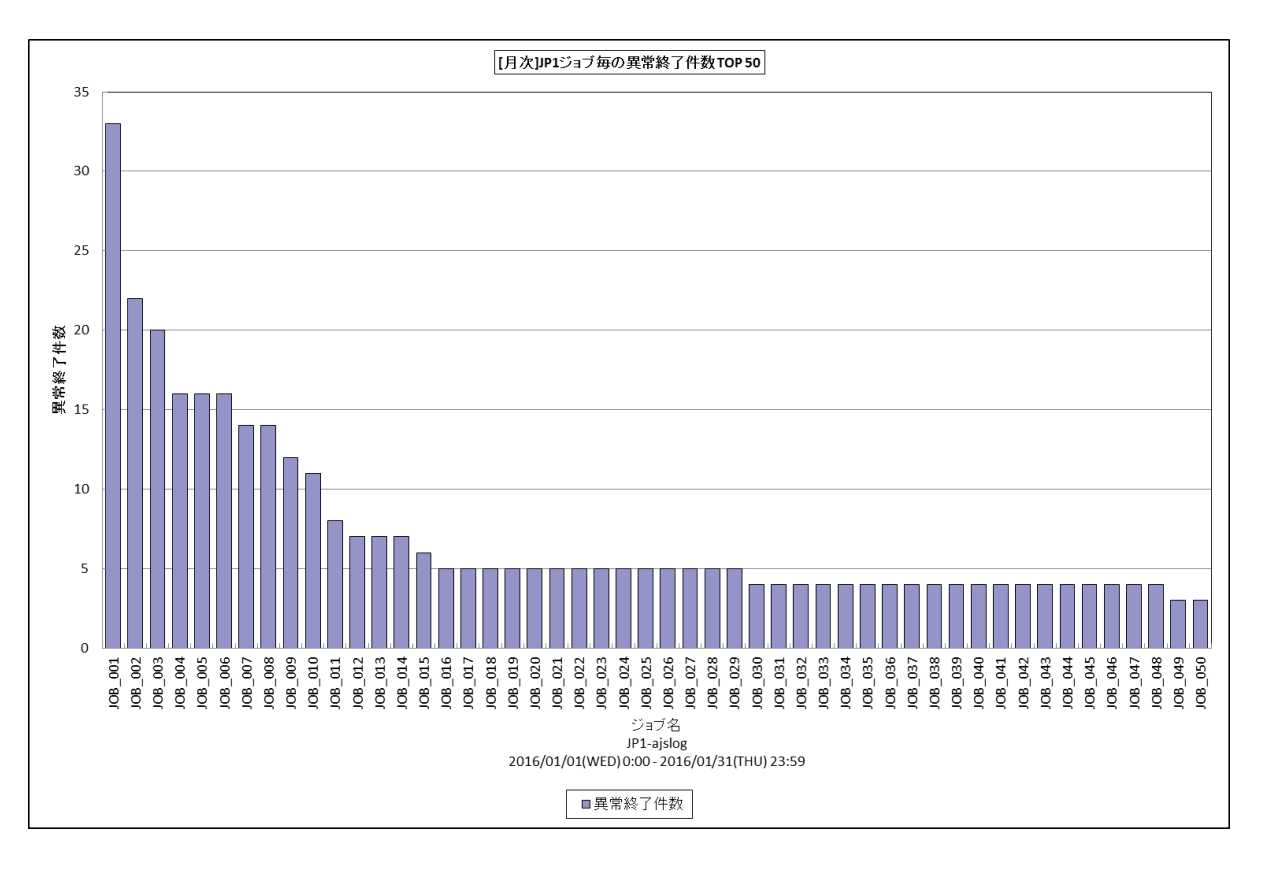

所属カテゴリー名 :JP1/AJS(ジョブ)

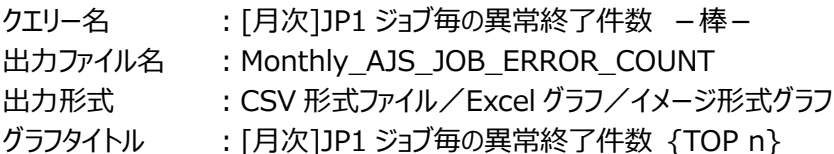

【グラフ内容】

このグラフは、JP1 ジョブ毎に異常終了件数(J003)を縦棒グラフで表示しています。グラフに表示されるJP1 ジョブは、TOPnに 集計されます。TOPn は、「動作環境設定(共通)→CSV/グラフオプション 2→グラフ、資源ログ等に表示する項目数を制 限(N)」で指定した数になります。なお、数値情報には全て出力されます。 数値は、対象期間における合計値です。

対象期間中にログに異常終了が記録された JP1 ジョブが集計されます。対象期間外の記録分は集計対象となりません。

【チェックポイント】

・異常終了した JP1 ジョブがどれかを判断します。

## <span id="page-27-0"></span>**2.1.23. [月次]JP1 ジョブネット毎の警告終了件数 -棒-**

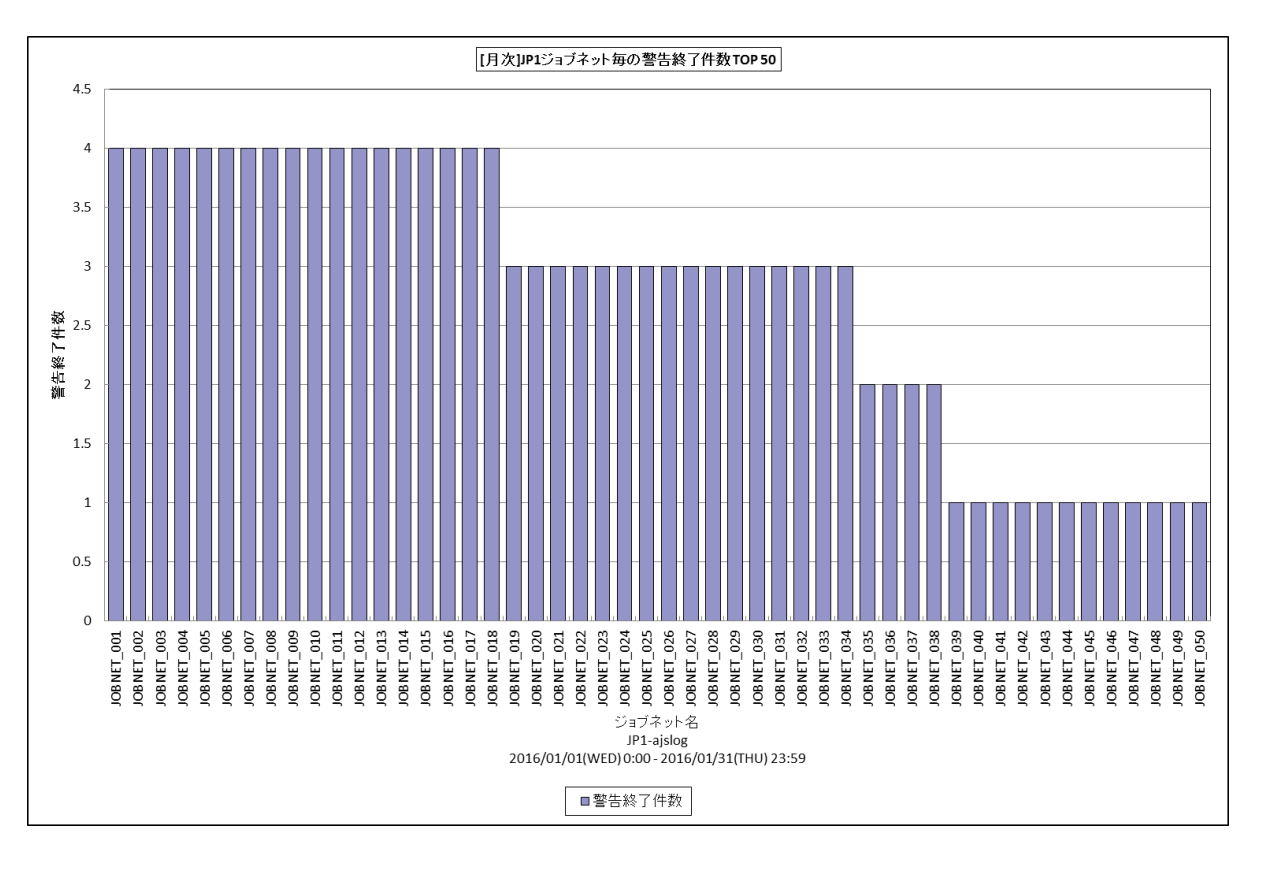

所属カテゴリー名 :JP1/AJS(ジョブネット)

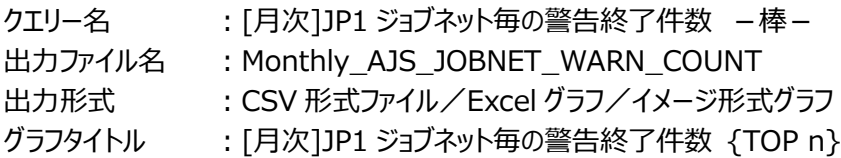

【グラフ内容】

このグラフは、JP1 ジョブネット毎に警告終了件数(N004)を縦棒グラフで表示しています。グラフに表示される JP1 ジョブネット は、TOPn に集計されます。TOPn は、「動作環境設定(共通)→CSV/グラフオプション 2→グラフ、資源ログ等に表示する 項目数を制限(N)」で指定した数になります。なお、数値情報には全て出力されます。

数値は、対象期間における合計値です。

対象期間中にログに警告終了が記録された JP1 ジョブネットが集計されます。対象期間外の記録分は集計対象となりませ ん。

【チェックポイント】

・警告終了した JP1 ジョブネットがどれかを判断します。

## <span id="page-28-0"></span>**2.1.24. [月次]JP1 ジョブ毎の警告終了件数 -棒-**

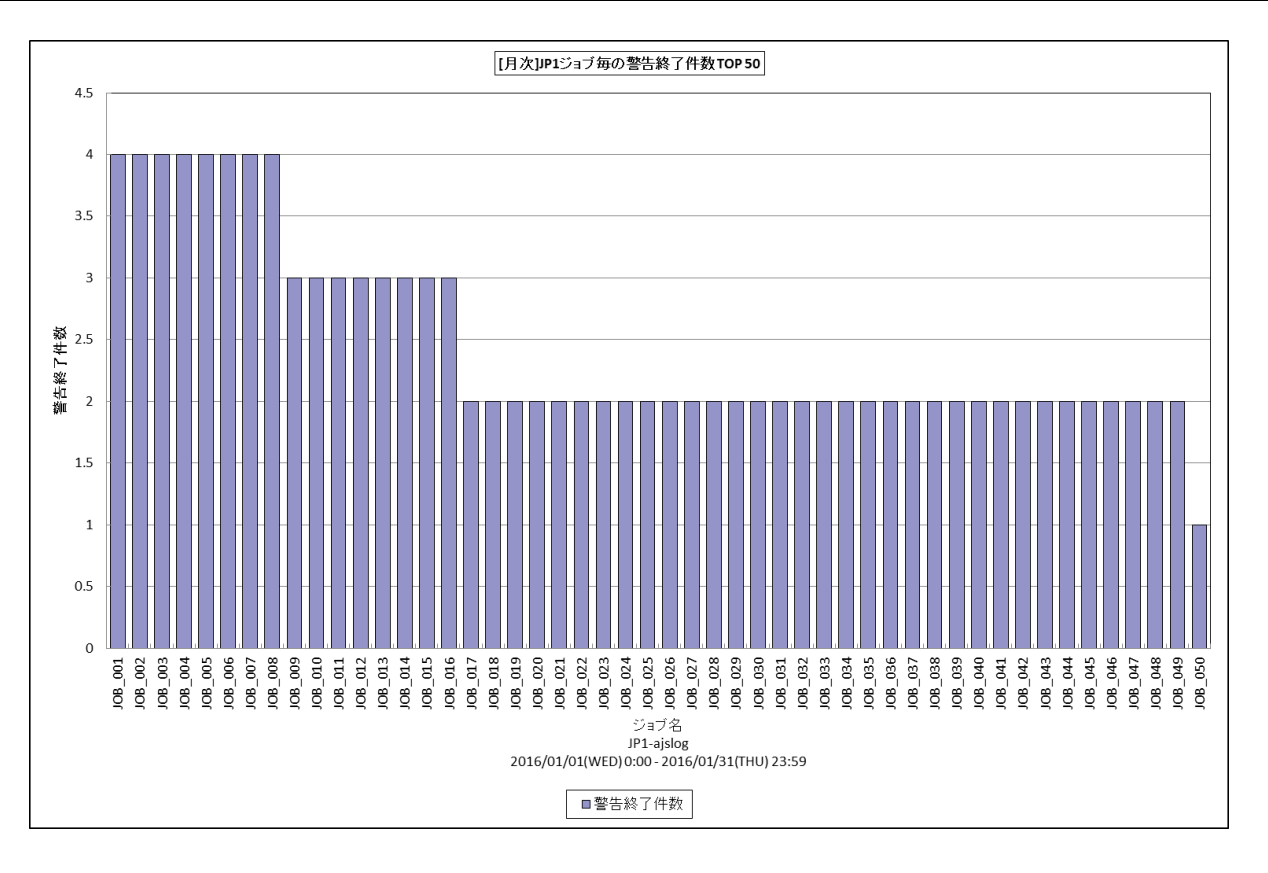

所属カテゴリー名 :JP1/AJS(ジョブ)

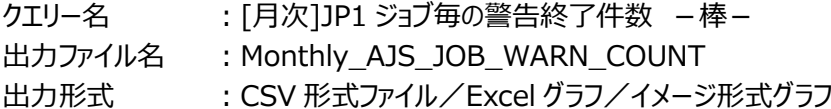

グラフタイトル :[月次]JP1 ジョブ毎の警告終了件数 {TOP n}

【グラフ内容】

このグラフは、JP1 ジョブ毎に警告終了件数(J003)を縦棒グラフで表示しています。グラフに表示されるJP1 ジョブは、TOPnに 集計されます。TOPn は、「動作環境設定(共通)→CSV/グラフオプション 2→グラフ、資源ログ等に表示する項目数を制 限(N)」で指定した数になります。なお、数値情報には全て出力されます。

数値は、対象期間における合計値です。

対象期間中にログに警告終了が記録された JP1 ジョブが集計されます。対象期間外の記録分は集計対象となりません。

【チェックポイント】

・警告終了した JP1 ジョブがどれかを判断します。

### <span id="page-29-0"></span>**2.1.25. [月次]JP1 ジョブネット毎の実行時間乖離状況(正常終了) -棒-**

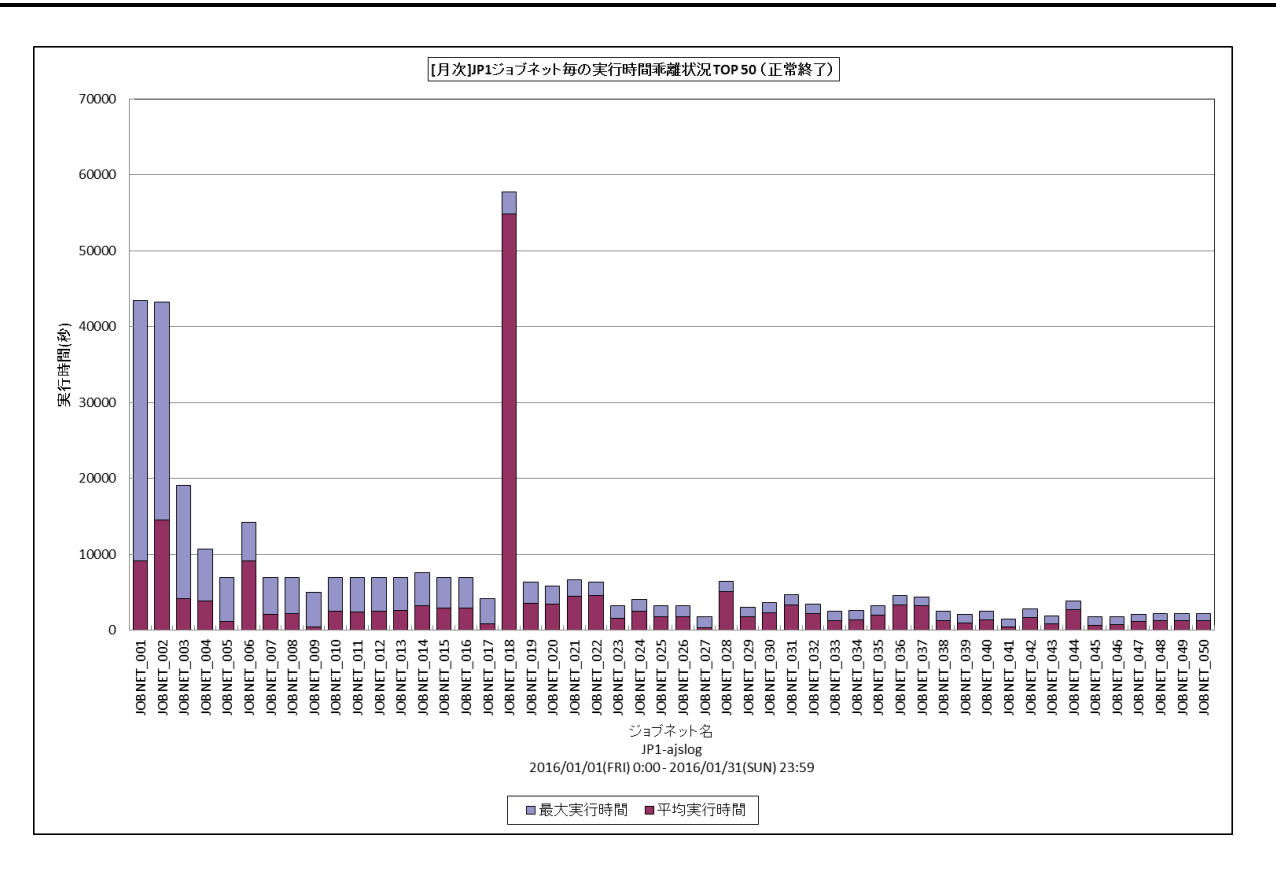

所属カテゴリー名 :JP1/AJS(ジョブネット)

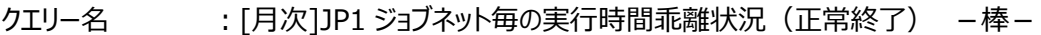

出カファイル名 : Monthly AJS JOBNET EXEC TIME

出力形式 :CSV 形式ファイル/Excel グラフ/イメージ形式グラフ

グラフタイトル :[月次]JP1 ジョブネット毎の実行時間乖離状況 {TOP n}(正常終了)

【グラフ内容】

このグラフは、JP1 ジョブネット毎に最大実行時間と平均実行時間を差分値順に縦棒グラフで表示しています。グラフに表示さ れる JP1 ジョブネットは、TOPn に集計されます。TOPn は、「動作環境設定(共通)→CSV/グラフオプション 2→グラフ、資 源ログ等に表示する項目数を制限(N)」で指定した数になります。なお、数値情報には全て出力されます。 集計される JP1 ジョブネットは、対象期間中に終了したものです。対象期間中に終了していない JP1 ジョブネットは対象となり

ません。

【チェックポイント】

・最大実行時間と平均実行時間の乖離が大きい JP1 ジョブネットがどれかを判断します。

#### <span id="page-30-0"></span>**2.1.26. [月次]JP1 ジョブ毎の実行時間乖離状況(正常終了) -棒-**

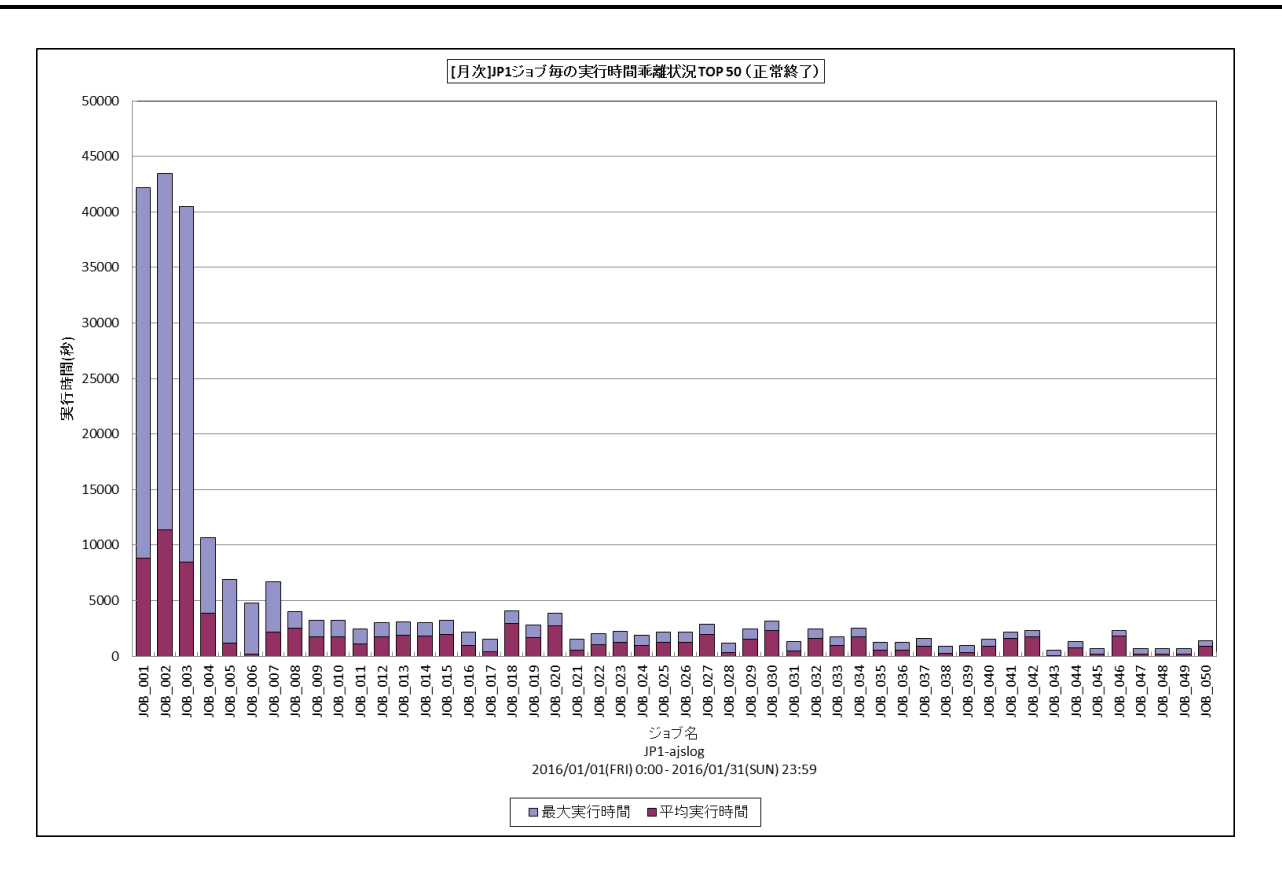

所属カテゴリー名 :JP1/AJS(ジョブ)

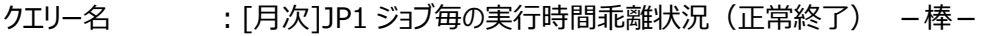

出カファイル名 : Monthly AJS JOB EXEC TIME

出力形式 :CSV 形式ファイル/Excel グラフ/イメージ形式グラフ

グラフタイトル :[月次]JP1 ジョブ毎の実行時間乖離状況 {TOP n}(正常終了)

【グラフ内容】

このグラフは、JP1 ジョブ毎に最大実行時間と平均実行時間を差分値順に縦棒グラフで表示しています。グラフに表示される JP1 ジョブは、TOPn に集計されます。TOPn は、「動作環境設定(共通)→CSV/グラフオプション 2→グラフ、資源ログ等に 表示する項目数を制限(N)」で指定した数になります。なお、数値情報には全て出力されます。

集計される JP1 ジョブは、対象期間中に終了したものです。対象期間中に終了していない JP1 ジョブは対象となりません。

【チェックポイント】

・最大実行時間と平均実行時間の乖離が大きい JP1 ジョブがどれかを判断します。

## <span id="page-31-0"></span>**2.1.27. [月次]JP1 ジョブネット毎の開始遅延件数 -棒-**

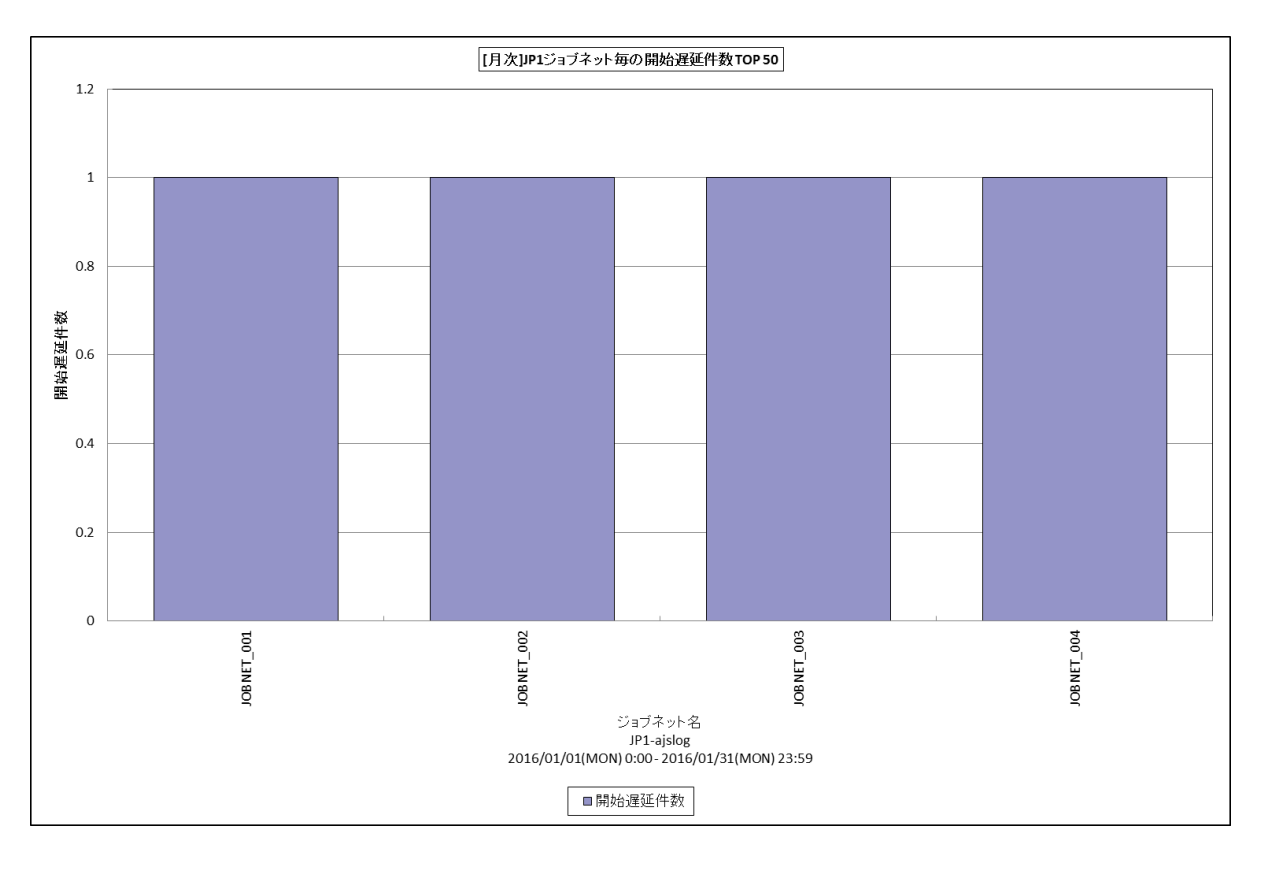

所属カテゴリー名 :JP1/AJS(ジョブネット)

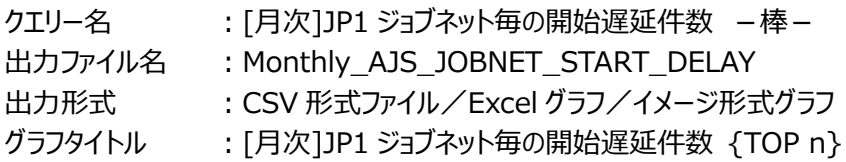

【グラフ内容】

このグラフは、JP1 ジョブネット毎に開始遅延件数(N008)を縦棒グラフで表示しています。グラフに表示される JP1 ジョブネット は、TOPn に集計されます。TOPn は、「動作環境設定(共通)→CSV/グラフオプション 2→グラフ、資源ログ等に表示する 項目数を制限(N)」で指定した数になります。なお、数値情報には全て出力されます。

数値は、対象期間における合計値です。

対象期間中にログに開始遅延が記録された JP1 ジョブネットが集計されます。対象期間外の記録分は集計対象となりませ ん。

【チェックポイント】

・開始遅延の発生した JP1 ジョブネットがどれかを判断します。

## <span id="page-32-0"></span>**2.1.28. [月次]JP1 ジョブネット毎の終了遅延件数 -棒-**

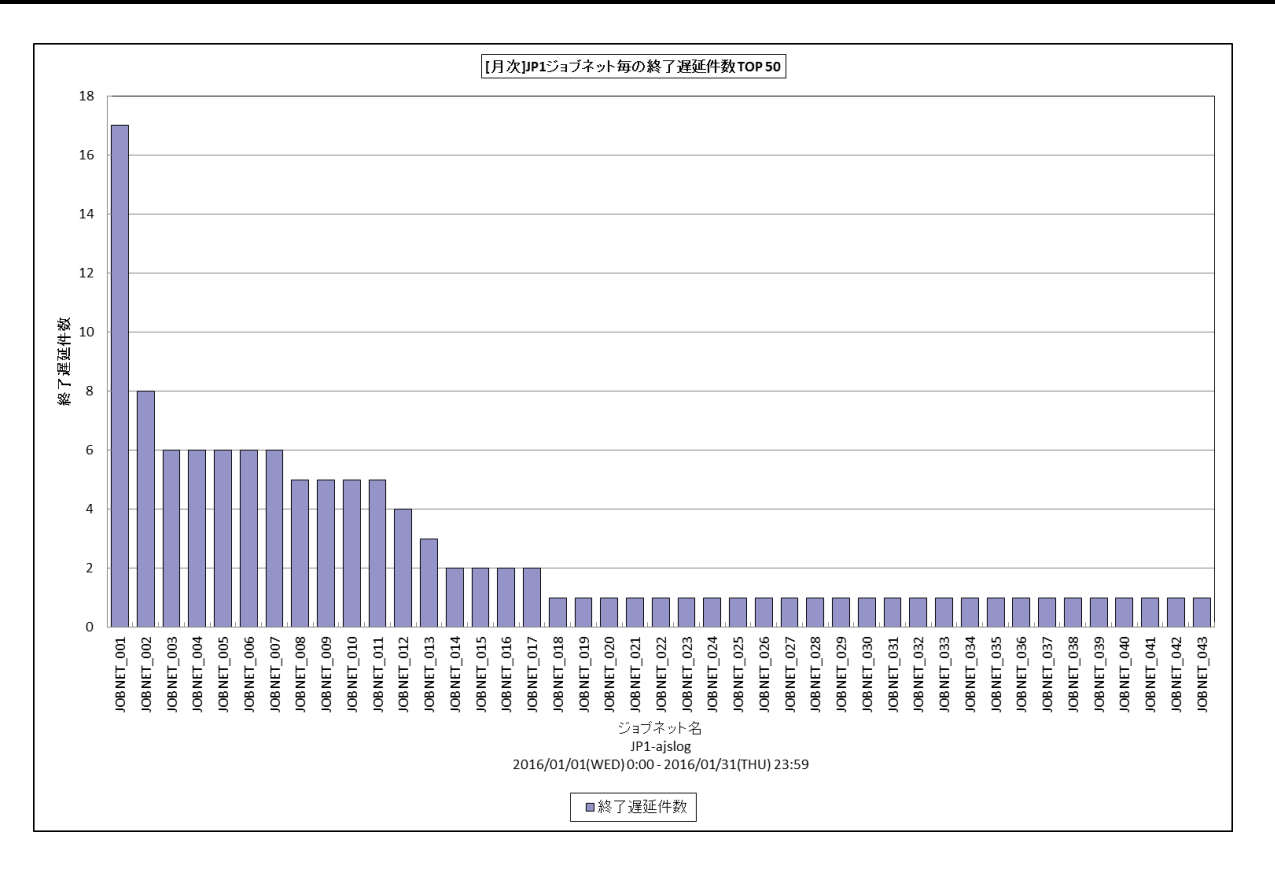

所属カテゴリー名 :JP1/AJS(ジョブネット)

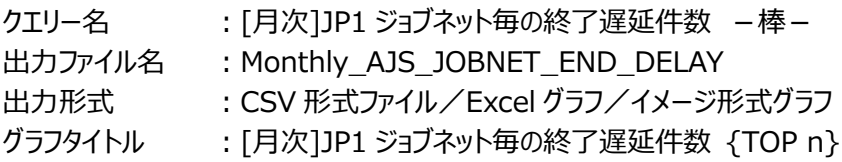

【グラフ内容】

このグラフは、JP1 ジョブネット毎に終了遅延件数(N009)を縦棒グラフで表示しています。グラフに表示される JP1 ジョブネット は、TOPn に集計されます。TOPn は、「動作環境設定(共通)→CSV/グラフオプション 2→グラフ、資源ログ等に表示する 項目数を制限(N)」で指定した数になります。なお、数値情報には全て出力されます。 数値は、対象期間における合計値です。

対象期間中にログに終了遅延が記録された JP1 ジョブネットが集計されます。対象期間外の記録分は集計対象となりませ ん。

【チェックポイント】

・終了遅延の発生した JP1 ジョブネットがどれかを判断します。

## <span id="page-33-0"></span>**2.1.29. [月次]JP1 ジョブ毎の終了遅延件数 -棒-**

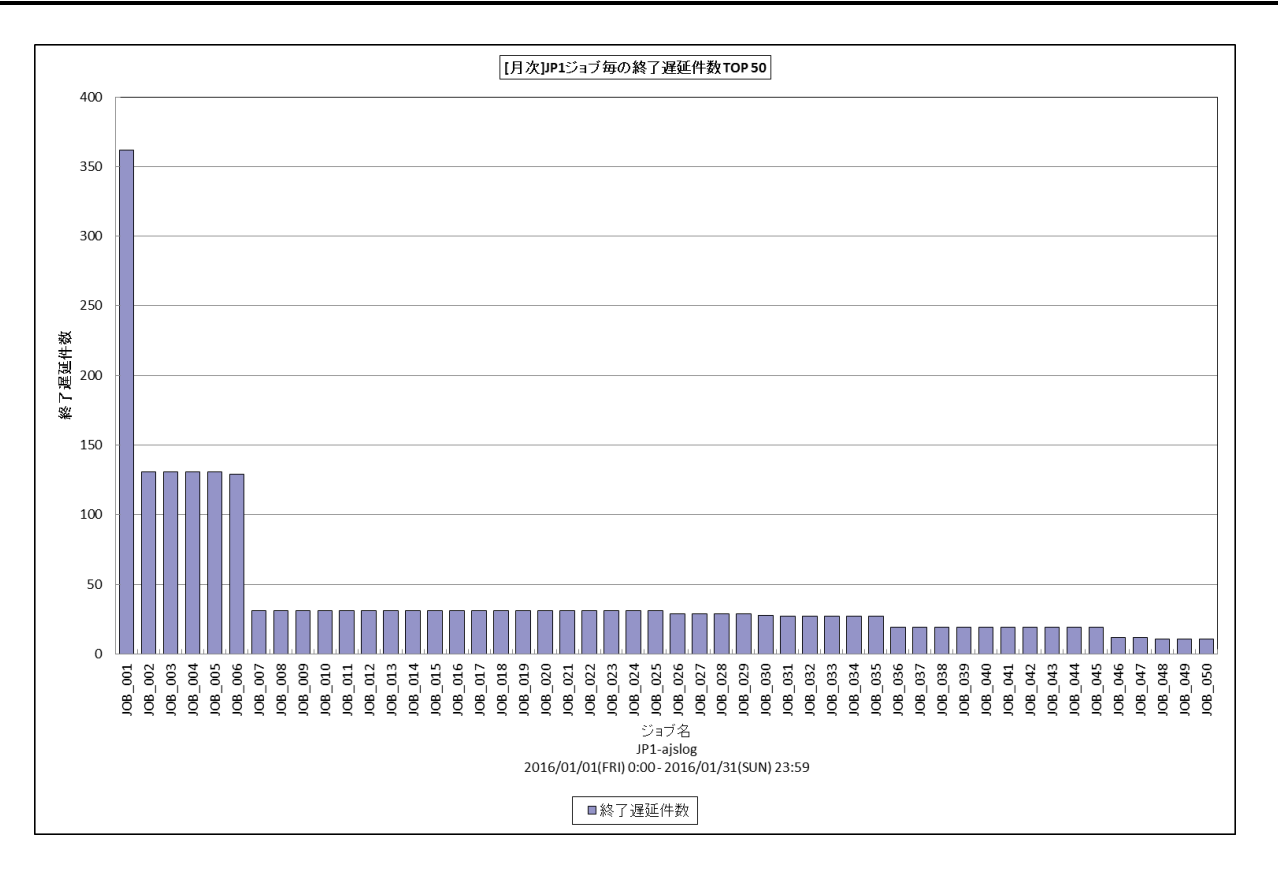

所属カテゴリー名 :JP1/AJS(ジョブ)

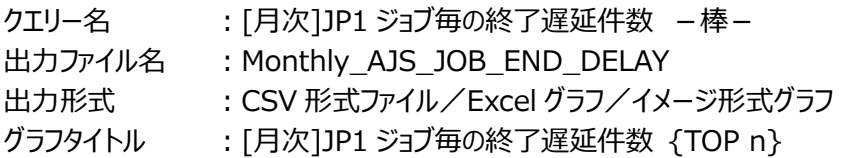

【グラフ内容】

このグラフは、JP1 ジョブ毎に終了遅延件数(N009)を縦棒グラフで表示しています。グラフに表示される JP1 ジョブは、TOPn に集計されます。TOPn は、「動作環境設定(共通)→CSV/グラフオプション 2→グラフ、資源ログ等に表示する項目数を 制限(N)」で指定した数になります。なお、数値情報には全て出力されます。 数値は、対象期間における合計値です。

対象期間中にログに終了遅延が記録された JP1 ジョブが集計されます。対象期間外の記録分は集計対象となりません。

【チェックポイント】

・終了遅延の発生した JP1 ジョブがどれかを判断します。

#### <span id="page-34-0"></span>**2.1.30. [月次]JP1 特定ジョブネットの実行時間推移 -折れ線-**

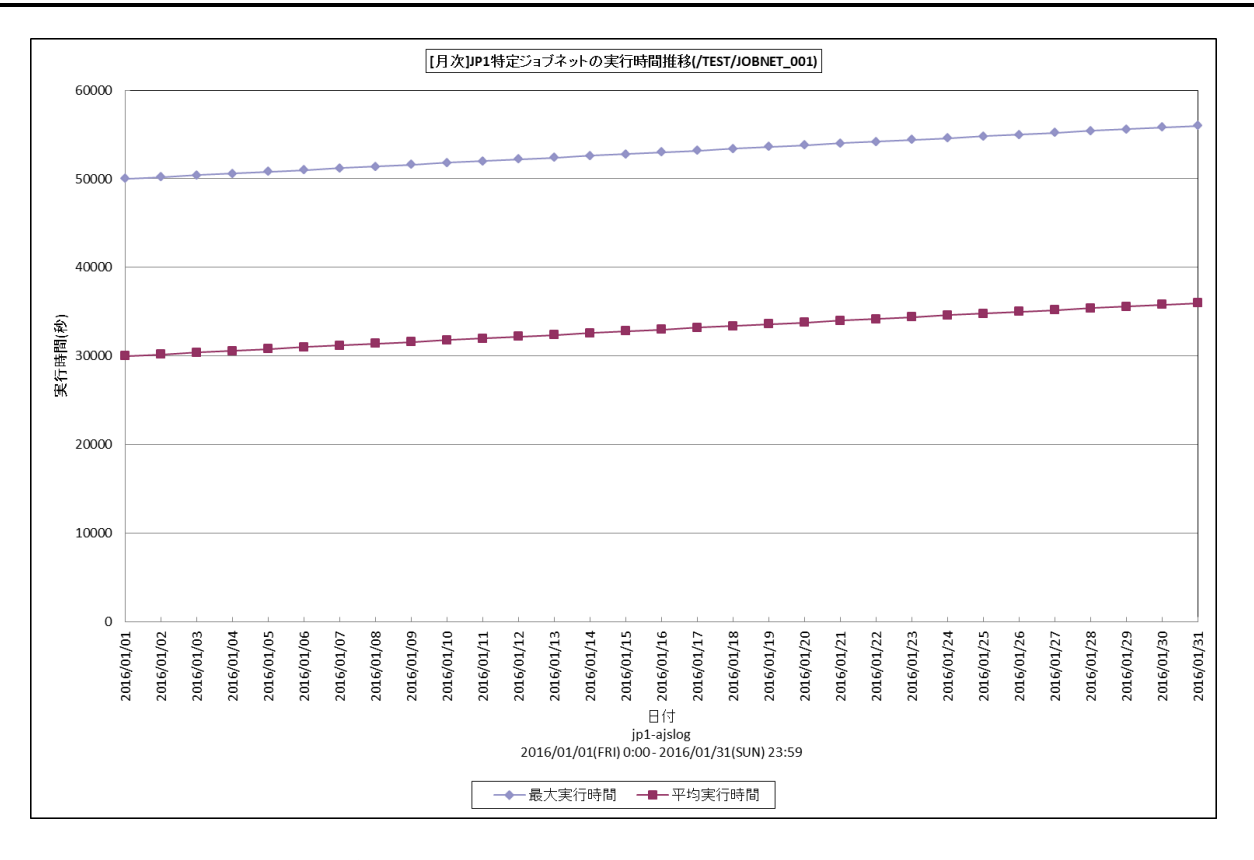

所属カテゴリー名 :JP1/AJS(ジョブネット)

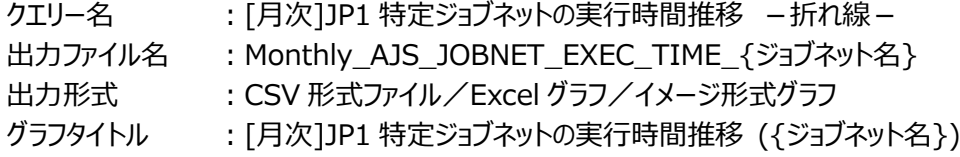

【グラフ内容】

**ES/1 NEO** 

このグラフは、特定の JP1 ジョブネットの最大実行時間と平均実行時間を日付順に折れ線グラフで表示しています。 集計される JP1 ジョブネットは、対象期間中に終了したものです。対象期間中に終了していない JP1 ジョブネットは対象となり ません。

【チェックポイント】

・徐々に実行時間が長くなっていないか確認してください。

#### <span id="page-35-0"></span>**2.1.31. [月次]JP1 特定ジョブの実行時間推移 -折れ線-**

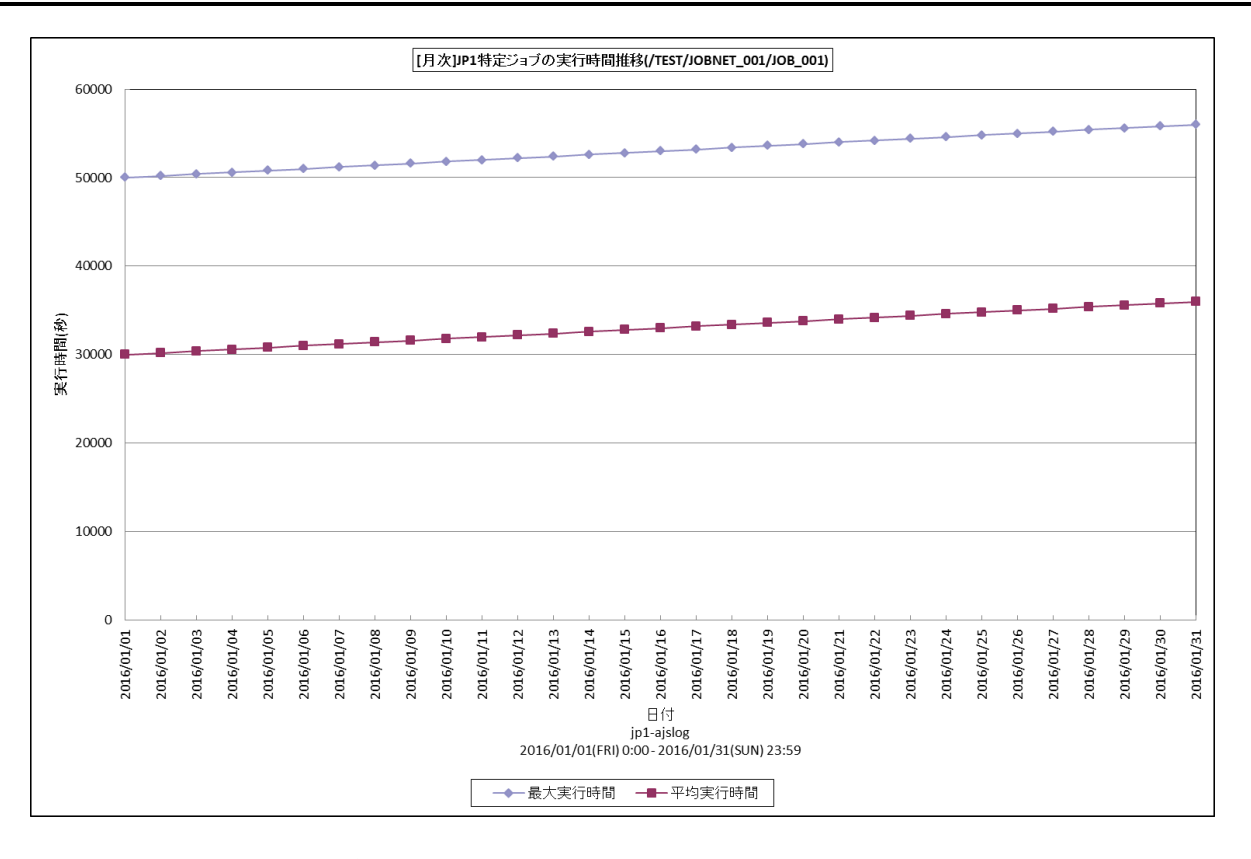

所属カテゴリー名 :JP1/AJS(ジョブ)

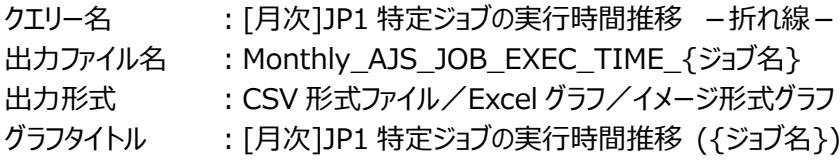

【グラフ内容】

**ES/1 NEO** 

このグラフは、特定の JP1 ジョブの最大実行時間と平均実行時間を日付順に折れ線グラフで表示しています。 集計される JP1 ジョブは、対象期間中に終了したものです。対象期間中に終了していない JP1 ジョブは対象となりません。

【チェックポイント】

・徐々に実行時間が長くなっていないか確認してください。

## <span id="page-36-0"></span>**2.1.32. [月次]JP1 ジョブ実行件数 -面-**

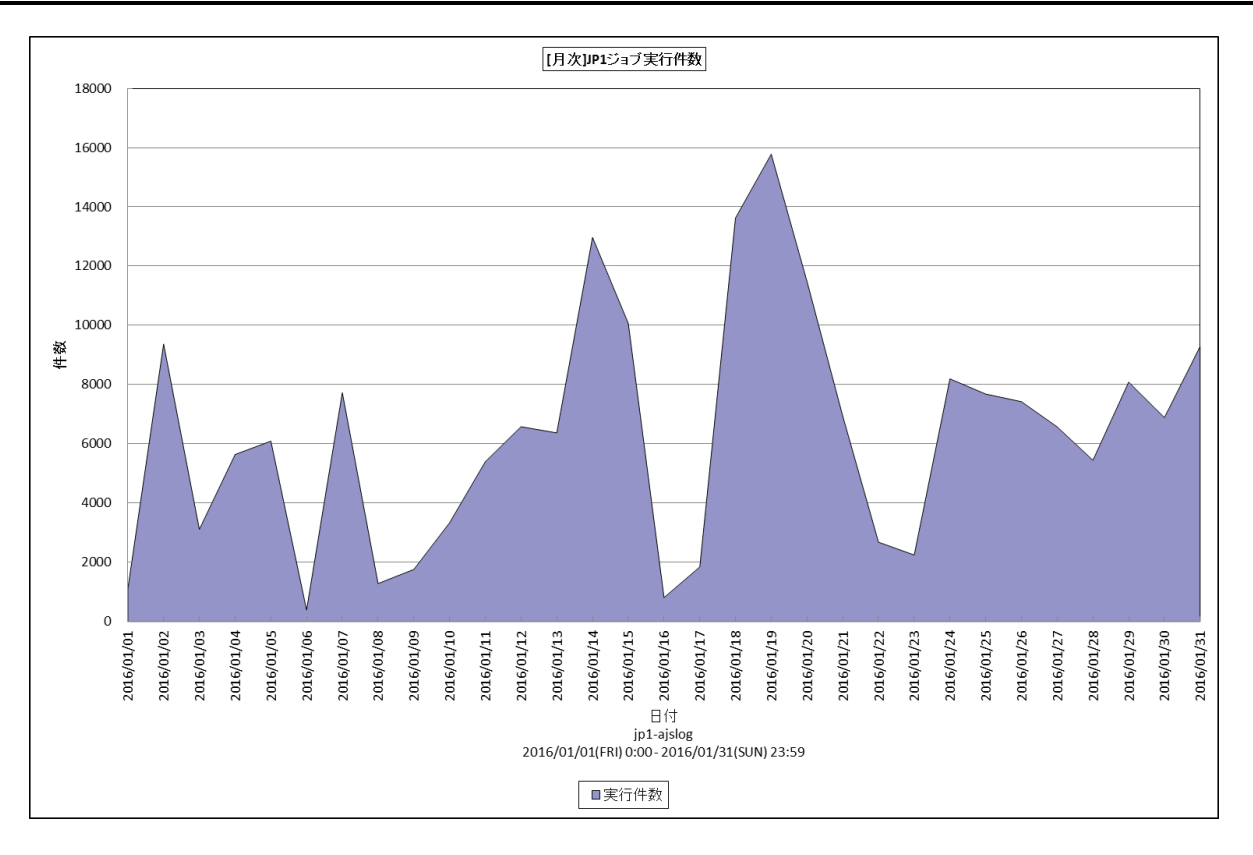

所属カテゴリー名 :JP1/AJS(ジョブ)

クエリー名 :[月次]JP1 ジョブ実行件数 -面-

出力ファイル名 : Monthly\_AJS\_JOB\_EXEC\_COUNT\_ALL

出力形式 :CSV 形式ファイル/Excel グラフ/イメージ形式グラフ

グラフタイトル :[月次]JP1 ジョブ実行件数

#### 【グラフ内容】

このグラフは、JP1 ジョブ実行件数(J001)を日付順に面グラフで表示しています。 数値は、日付における合計値です。 対象期間中にログに開始が記録された JP1 ジョブが集計されます。

【チェックポイント】

・どの日付において、JP1 ジョブの実行件数が多くなっているかを判断します。